# AutoCAD 2015, 2016 et LT

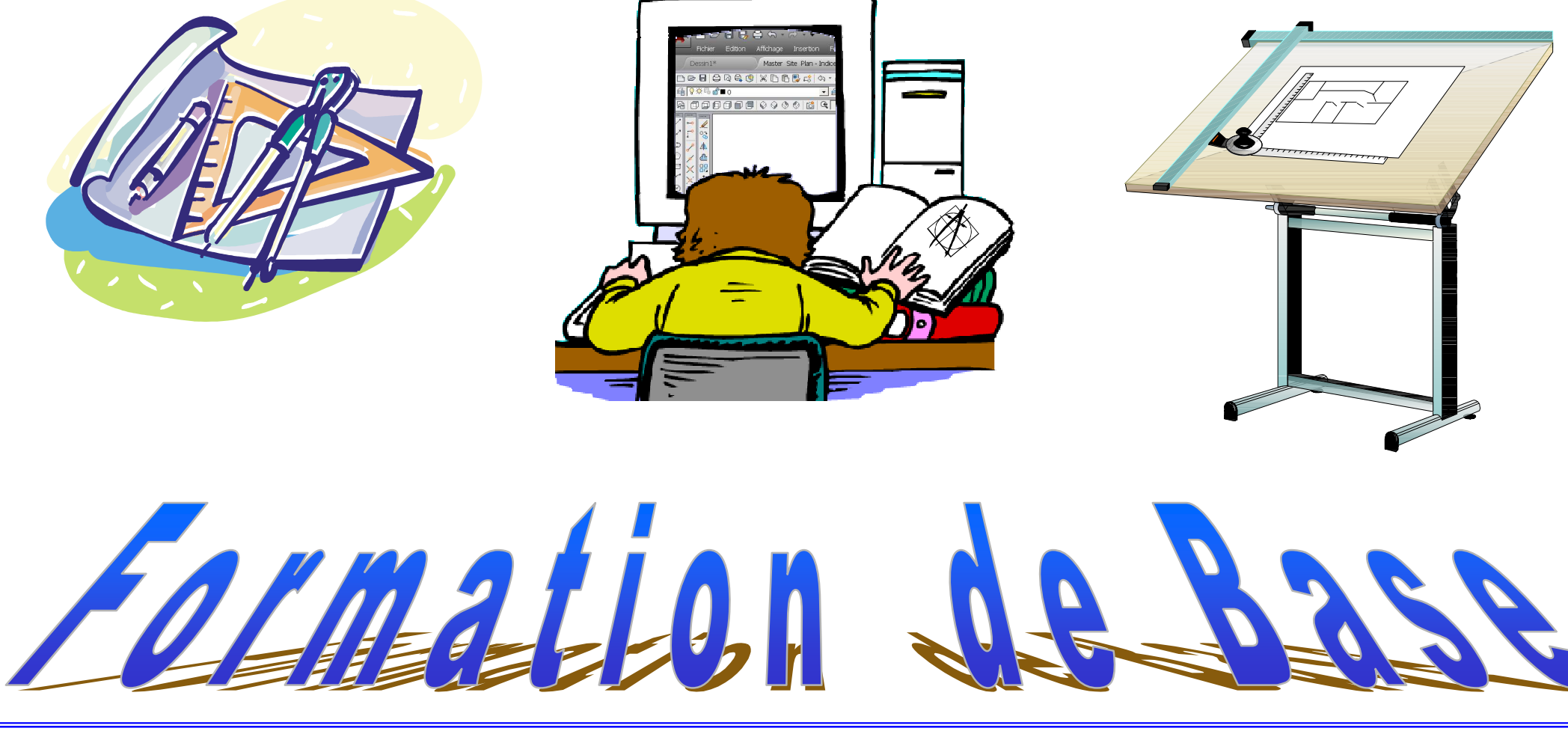

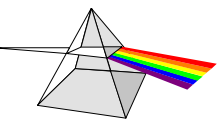

**Christian REB CAO/DAO Services** 11 rue du Rempart / 67230 BENFELD 03 88 58 44 58 06 80 43 87 88 3 03 88 58 44 64  $\equiv$  info@rebcao.fr  $\overline{I}$   $\rightarrow$  www.rebcao.fr

**Conseil - Formation - Développement** 

Votre Spécialiste AutoCAD

© Christian REB

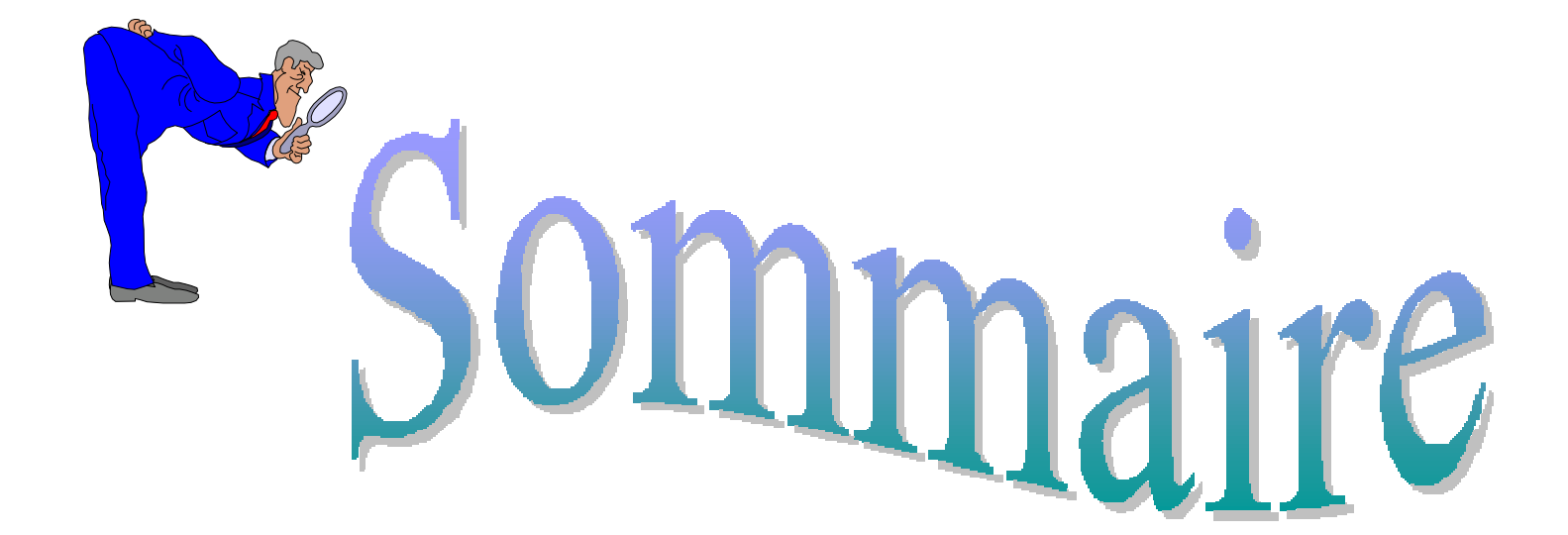

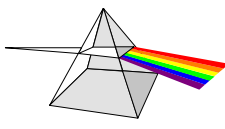

**Christian REB CAO/DAO Services** 11 rue du Rempart / 67230 BENFELD 03 88 58 44 58 106 80 43 87 88 3 03 88 58 44 64 9R  $\equiv$  info@rebcao.fr  $\hat{I}$   $\hat{I}$  www.rebcao.fr

**Conseil - Formation - Développement** 

Votre Spécialiste AutoCAD

© Christian REB

## Sommaire AutoCAD Module de Base

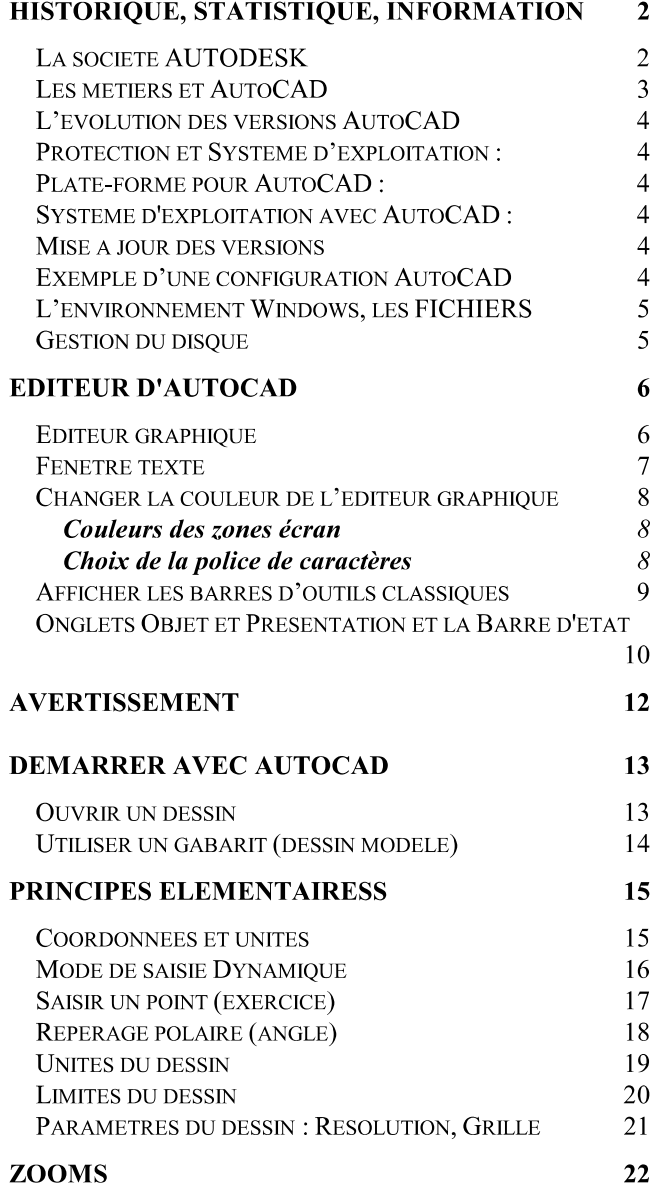

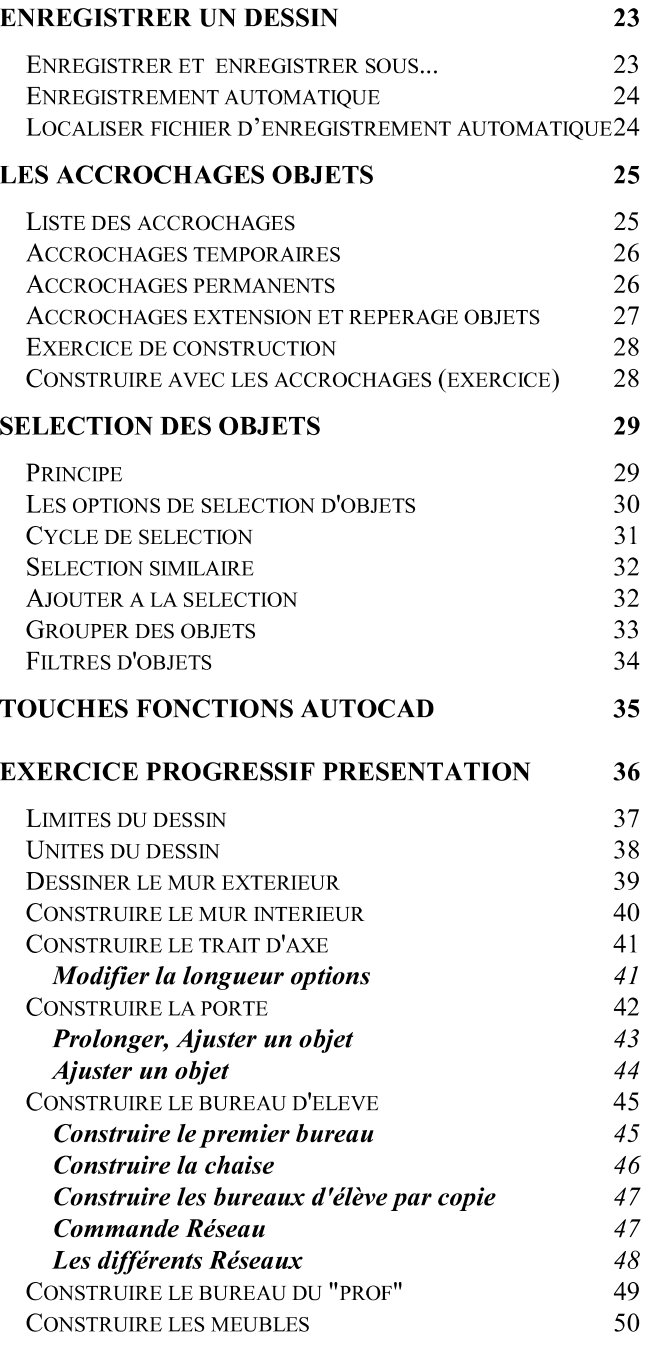

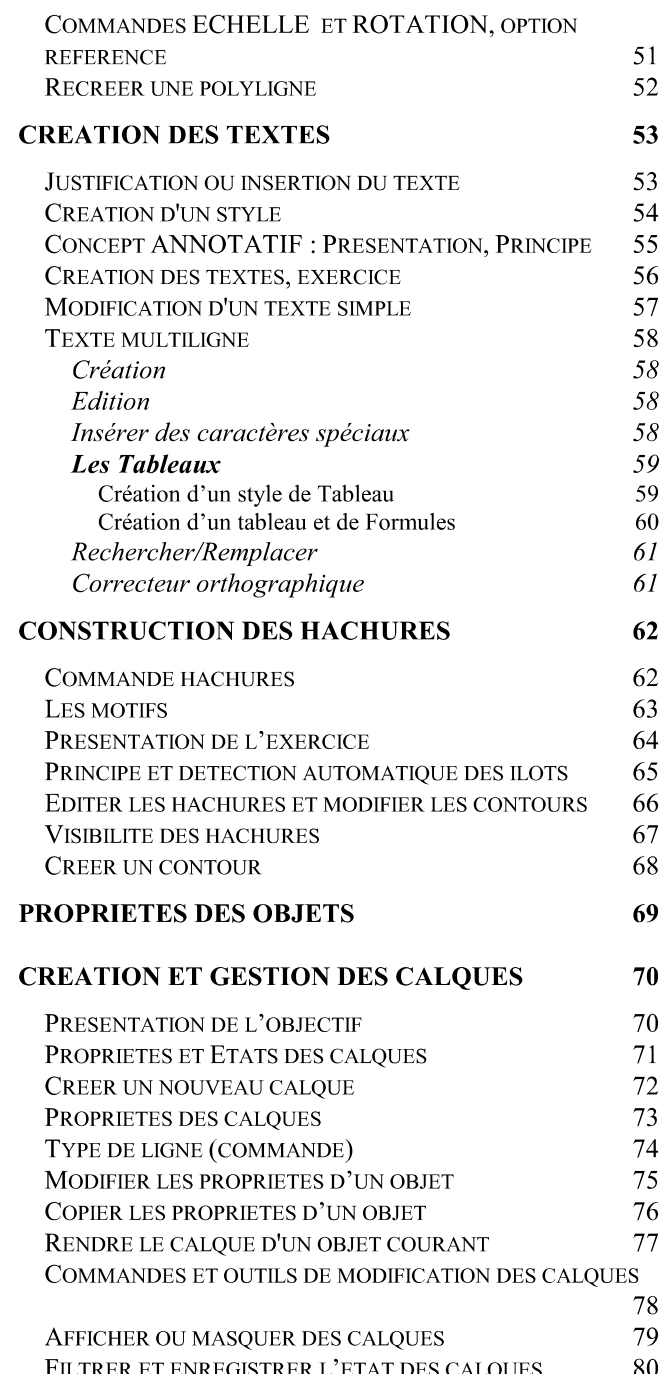

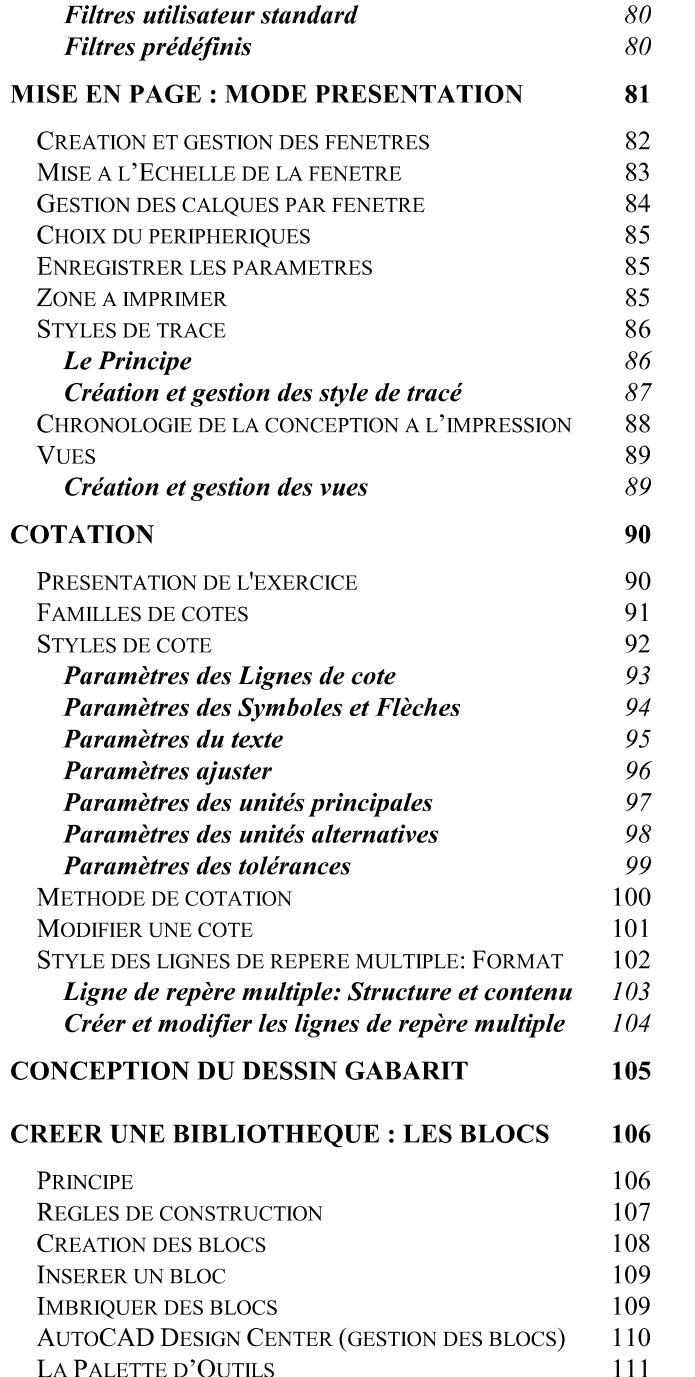

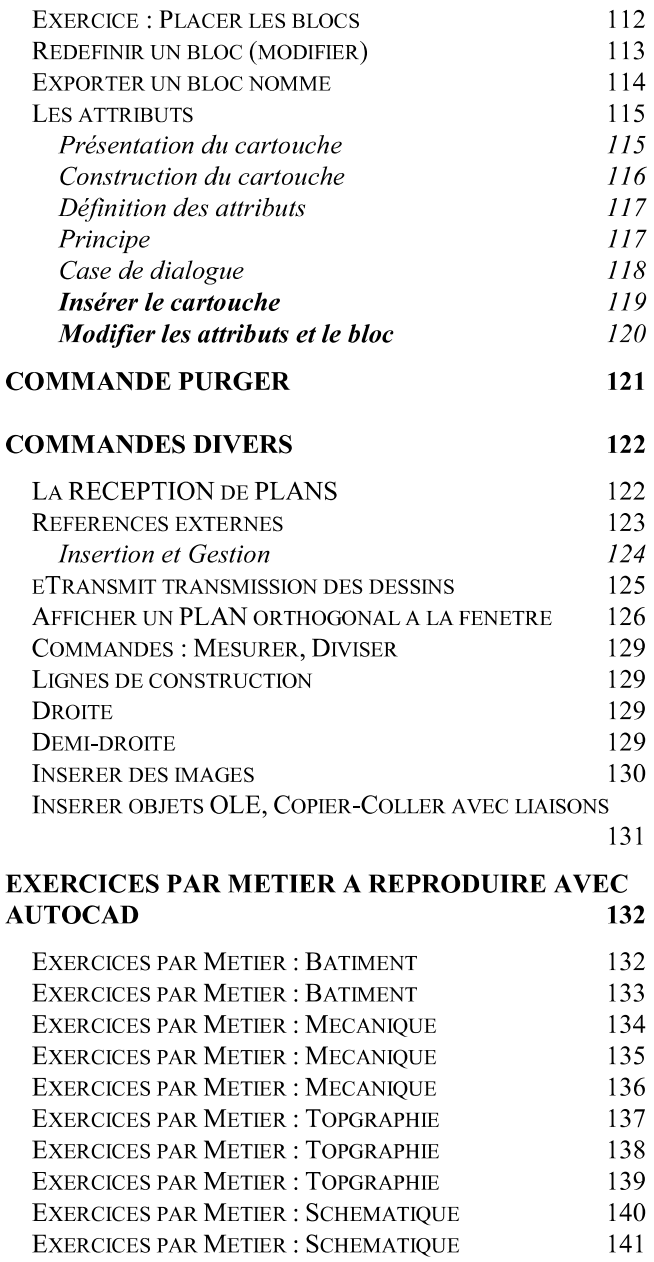

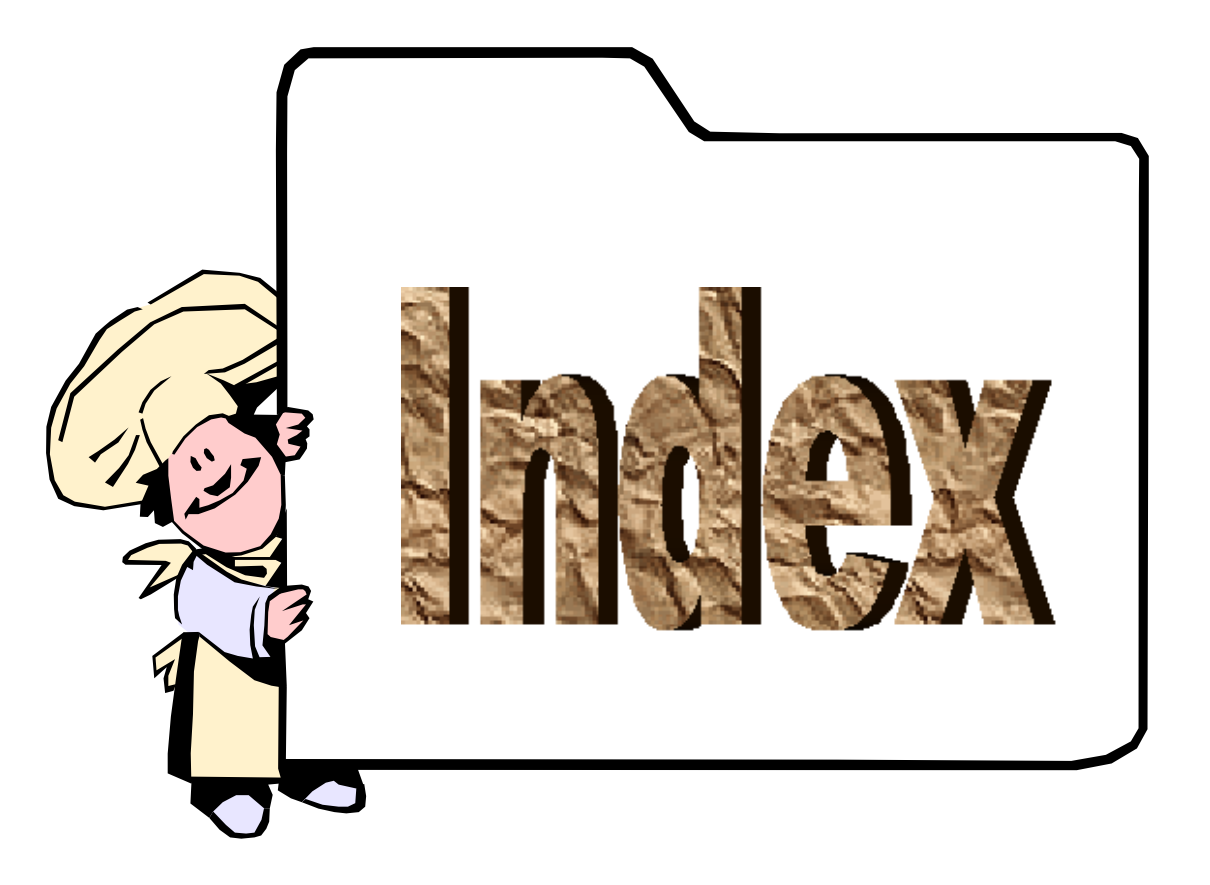

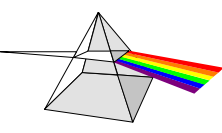

**Christian REB CAO/DAO Services** 11 rue du Rempart / 67230 BENFELD<br>
<sup>28</sup> 03 88 58 44 58 **06 80 43 87 88 48 68 44 64**<br>
■ info@rebcao.fr / → www.rebcao.fr

**Conseil - Formation - Développement** 

Votre Spécialiste AutoCAD

© Christian REB

## Index Module de Base

#### $#$

# format absolu  $\cdot$  15, 16, 17

#### $\omega$

@ dernier point  $\cdot$  15 @ format polaire  $\cdot$  15, 16, 17

#### $\lt$

 $\leq$  forcer un angle  $\cdot$  18  $\le$  format polaire (angulaire)  $\cdot$  17  $\leq$  polaire  $\cdot$  18

#### $\boldsymbol{A}$

Accrochage extension  $\cdot$ repérage temporaire 112 **Accrochages** acquisition de point  $\cdot$  42, 50 actif/inactif  $\cdot$ barre d'outils  $\cdot$ combinaison d'accrochages 26 extension  $\cdot$  42, 50 extrémité  $\cdot$ la commande  $\cdot$ lignes tangentes  $\cdot$ liste  $\cdot$ menu contextuel  $\cdot$ milieu $\cdot$ milieu entre 2 points  $\cdot$ options  $\cdot$ permanents  $\cdot$ perpendiculaire  $\cdot$ Repérage temporaire  $\cdot$ taille cible  $\cdot$ tangent  $\cdot$ 

temporaires  $\cdot$ touche  $\mathbf{TAB} \cdot 27$ Acquisition de point (accrochages)  $-42, 50$ Acquisition de points  $\cdot$ **Actif/Inactif** accrochage polaire · 35 accrochages  $3D \cdot 35$ accrochages objets  $\cdot$ Accrochages objets  $\cdot$ Accrochages objets  $3D \cdot 10$ Agrandir fenêtre  $\cdot$ barre d'état · 35 coordonnées  $\cdot$ evele de sélection · 31, 32 Cycle de sélection · 10 Déduire  $\cdot$ Epaisseur lignes  $\cdot$ **Espace OBJETEspace PAPIER**  $\cdot$ fenêtre texte  $\cdot$ grille  $\cdot$ Grille  $\cdot$ groupes  $\cdot$  33, 35 Isolement d'objets  $\cdot$ Moniteur d'annotation  $\cdot$ Obiets annotatifs  $\cdot$ orthogonal $\cdot$ Polaire  $\cdot$ Repérage  $\cdot$ repérage de construction  $\cdot$ résolution  $\cdot$ Résolution  $\cdot$ saisie dynamique  $\cdot$ SCU dynamique  $\cdot$ SCU Dynamique · 11 **Transparence**  $\cdot$ Verrouiller/Déverrouiller fenêtre · 11 Activer calques  $\cdot$ **Afficher** barre d'outils · 9 barre d'outils supplémentaires  $\cdot$ calques  $\cdot$ calques dans la fenêtre courante 84 coordonnées · 10

épaisseur de trait  $\cdot$  10 info bulle  $\cdot$  18 les calques  $\cdot$  79 les hachures  $\cdot$  67 une vue (zoom)  $\cdot$  89 Aire commande  $\cdot$  68 Aiouter palettes d'outils · 111 un outil dans la palette  $\cdot$  111 Ajouter à la Sélection 32 **Aiuster** commande  $\cdot$  45, 46 un objet  $\cdot$  44 Aiuster méthode rapide · 44 Aligner commande  $\cdot$  50 Angle d'incrément · 18 Angle des cotes raccourcies · 94 Angles choix  $\cdot$  19, 38 précision  $\cdot$  19, 38 sens  $\cdot$  15, 19, 38 **Annotatif**  $AC/IN$  écho objets annotatifs  $\cdot 105$ Actif/inactif échelle pour les objets annotatifs · 11 Actif/inactif les objets annotatifs · 11  $bloc \cdot 108$ choix de l'échelle · 83 cotation  $\cdot$  96 hachures  $\cdot$  64  $pre<sub>s</sub>$  présentation  $\cdot$  55 principe  $-55$ style de texte · 54 Aperçu des hachures  $\cdot$  62, 65, 66 Apercu miniature des dessins en cours · 11 des présentations  $\cdot$  11 Applicatif métier · 3 Arc  $\cot$ ation  $\cdot$  94 transformer en polyligne · 52 Ascenseur zone graphique Auto $CAD \cdot 6$ Attacher des éléments de XREF · 124

 $ATTDIA =$  afficher case de dialogue attributs  $\cdot 105$ , 118, 119  $ATTIPE = aspect case dialogue attributes mult \cdot 105$  $ATTIPE =$  aspect case dialogue textes multi lignes  $\cdot$  118  $ATTMULTI = AC/IN$  attribut mult  $\cdot 105$  $ATTMULTI = autorise ou NON attributes multi lignes · 118$  $ATTREO =$  afficher questions attributs  $\cdot$  105, 118, 119 **Attributs** caractères réservés · 117 case de dialogue · 118  $création \cdot 117$ éditer les attributs  $\cdot$  120 étiquette  $\cdot$  117 message  $\cdot$  117 présentation 115 principe  $\cdot$  115 récapitulatif  $\cdot$  117 valeur par défaut · 117 AutoCAD classique = espace de travail  $\cdot$  9 **AutoCAD Design Center** gestion des éléments d'un dessin · 110 les icônes  $\cdot$  110 rechercher des éléments  $\cdot$  110 unités  $\cdot$  19.38 AutoCAD Présentation · 2 **AUTODESK · 2** AUTODESK la société · 2 Avant-Arrière plan · 77

#### $\boldsymbol{R}$

Bannière de tracé Paramètres **Barre** titre AutoCAD  $\cdot$ Barre d'état AutoCAD  $\cdot$ cycle de sélection  $\cdot$  31, 32 **Barre d'outils** case dialogue  $\cdot$ cotation  $\cdot$ disposition des barres d'outils  $\cdot$ ligne de repère multiple  $\cdot$ menu $\cdot$ outils supplémentaires  $\cdot$ renseignement  $\cdot$ **Barre d'outils CALQUES II**  $\cdot$ 

Barre des tâches personnaliser $\cdot$ 11 Barre d'état AutoCAD  $\cdot$  6, 10, 26 boutons, utiliser des...  $\cdot$  10 du dessin  $\cdot$  6 icônes, utiliser des... $\cdot$ 10 **Barre d'outils** accrochages aux objets  $\cdot$  26 AutoCAD  $\cdot$  6 cotation  $\cdot$  100 lancement rapide  $\cdot$  6 Basculer en fenêtre texte · 7 Base point d'insertion d'un dessin  $\cdot$  114, 123 **Bloc** ajouter (Xref)  $\cdot$  124 annotatif  $\cdot$  108 attributs  $\cdot$  115 **AutoCAD Design Center · 110 Base (point d'insertion)**  $\cdot$  114 case de dialogue · 108 Couleur DUBLOC · 107  $créer·108$ échelle  $\cdot$  119 épaisseur de trait DUBLOC  $\cdot$  107 exporter un bloc (Wbloc)  $\cdot$  114 imbriqué · 109 insérer bloc à partir d'un dessin  $\cdot$  110 liste des blocs existants  $\cdot$  108, 109 modifier un bloc  $\cdot$  113 organiser, gérer  $\cdot$  111 point d'insertion d'un dessin · 114 point d'insertion · 109 point d'insertion  $\cdot$  107 principe de construction  $\cdot$  106, 107 propriétés · 107 rechercher dans un dessin · 110 redéfinir un bloc · 113 style de tracé DUBLOC · 107 supprimer (purger)  $\cdot$  121 Type de ligne DUBLOC  $\cdot$  107 **Bouton**  $OBIET \cdot 11$  $PAPIER \cdot 11$ Bouton cycle de sélection · 31 **Bouton DYN**  $\cdot$  16

#### $\overline{C}$

Cadre A4 réduit · 81 Calculatrice  $\cdot$  46, 68 Calculer surface périmètre · 68 Calculs dans un tableau 60 **CALOUECLASSIO** commande **Calques** actif/inactif  $\cdot$  71, 79 ajouter (Xref)  $\cdot$  124 calque courant  $\cdot$  71 calque de l'objet courant · 77 calque standard  $0 \cdot 71$ calques à créer  $\cdot$  70 caractères à éviter pour le nom · 72 case dialogue 72 charger type de ligne  $\cdot$  73 colonnes affichées · 84 couleur  $\cdot$  73 couleur du calque  $\cdot$  71  $créer \cdot 72$  $d$ étails  $\cdot$  72 épaisseur de trait  $\cdot$  71 exercice, présentation de l'objectif · 70 fenêtre courante · 84 filtres prédéfinis  $\cdot$  80 filtres utilisateurs  $\cdot$  80 Fusionner des calques · 78 groupes de calques  $\cdot$  71 **imprimer/ne pas imprimer**  $\cdot$  71, 73 insérer à partir d'un dessin · 110 libérer/geler  $\cdot$  71, 79 liste  $\cdot$  72 modifier  $\cdot$  75 nouveau $\cdot$  72 option de décaler · 40 Outils de modification  $\cdot$  78 Parcourir · 78 passer un objet d'un calque à un autre 75 position des colonnes  $\cdot$  84  $\textbf{principle} \cdot 71$ rechercher · 110 style de tracé · 73 supprimer $\cdot$  72 supprimer (purger)  $\cdot$  121 Supprimer un calque et ses objets  $\cdot$  78 transparence  $\cdot$  71, 73

type de ligne · 73 type de ligne du calque 71 verrouillé/déverrouillé · 71 Capture Sélection  $\cdot$  30 sélection d'objets par  $\cdot$  29 Caractères à éviter pour nom de calque et autre  $\cdot$  72 spéciaux dans un texte multiligne 58 Cartouche création  $\cdot$  115 Case de dialogue calques  $\cdot$  72 des barres d'outils  $\cdot$  9 Case de dialogue attributs  $\cdot$  118 Case de dialogue imprimer  $\cdot$  85 Cellules dans un Tableau · 60 **Centimètres** échelle  $XP \cdot 83$ **Champs** attributs dans les blocs  $\cdot$  118 dans un texte multiligne 58 Chanfrein commande  $\cdot$  50 en mode ajuster ou  $\text{NON} \cdot 50$ **Changer** fenêtre combinaison de touches · 82 les propriétés des objets  $\cdot$  76 Changer le calque de l'objet · 75 **CHKDSK (SCANDISK utilitaire) 5** Chronologie de la création à l'impression · 88 Clore polyligne (fermer)  $\cdot$  39 Coller l'historique des commandes · 7 **Combinaison de touches Basculer sur dessins ouvert**  $\cdot$  13 **Combinaison de touches**  $AutoCAD·35$ **Combinaison de touches** copier  $\cdot$  35 **Combinaison de touches** coller  $\cdot$  35 **Combinaison de touches** ouvrir un dessin  $\cdot$  35 **Combinaison de touches** nouveau dessin 35 Combinaison de touches annuler une commande  $\cdot$  35 **Combinaison de touches** 

rétablir une annulation  $\cdot$  35 **Combinaison de touches** fenêtres multiples  $\cdot$  35 **Combinaison de touches** Windows  $\cdot$  35 **Combinaison de touches** couper $\cdot$  35 Commande **CLASSICLAYER · 72** accrochages aux objets  $\cdot$  26  $ADDSELECTED \cdot 32$ aides au dessin  $\cdot$  21  $aire·68$ ajuster  $\cdot$  44, 45, 46, 49, 116 aligner  $\cdot$  50  $arc \cdot 28$ arc (départ, centre, fin)  $\cdot$  42 Base · 114, 123 bloc  $\cdot$  107, 118 bloc créer  $\cdot$  108 calque  $\cdot$  72, 73, 79, 80, 112 **CALOUECLASSIO · 72** cercle  $\cdot$  28 chanfrein  $\cdot$  50 chanfrein en mode ajuster  $\cdot$  50 chanfrein en mode non-ajuster  $\cdot$  50 commandes récentes · 7 contour  $\cdot$  68 contrôler  $\cdot$  121 Contrôler  $\cdot$  122  $CONVERTCTB \cdot 87$ **CONVERTPSTYLES · 87** copier  $\cdot$  49.106 Copier les propriétés des objets  $\cdot$  76 cotation  $\cdot$  100 **DDATTE**  $\cdot$  120 décaler  $\cdot$  40, 45, 46, 49, 112, 113, 116 décomposer  $\cdot$  45, 116 définir les attributs  $\cdot$  117, 118 déplacer  $\cdot$  50, 66, 119 distance  $\cdot$  97 Distance  $\cdot$  122 diviser $\cdot$ 129 **EATTEDIT**  $\cdot$  120 échelle  $\cdot$  51 échelle en référence · 51 éditer les attributs  $\cdot$  120

éditer les hachures éditer polyligne  $\cdot$ éditer texte  $\cdot$ éditeur de blocs · 113 effacer $\cdot$ enregistrer  $\cdot$ enregistrer sous  $\cdot$ enregistrer sous 2002, 2000 i,  $2000 \cdot 23$ enregistrer sous 2006, 2005, 2004  $\cdot$ enregistrer sous 2009, 2008,  $2007 \cdot 23$ enregistrer sous  $2010$ ,  $2011 \cdot 23$ enregistrer sous R14/LT98/LT97 · 23 étirer $\cdot$ eTransmit  $\cdot$  23, 125  $FILTER \cdot 77$ gestionnaire des attributs  $\cdot$  $groupe \cdot 33$ grouper des objets  $\cdot$ hachures  $\cdot$  62, 65 insérer  $\cdot$  109, 112 insertion bloc  $\cdot$ Joindre  $\cdot$ iustifier (texte)  $\cdot$ ligne  $\cdot$  17, 28, 42, 44, 113 limites  $\cdot$  20, 37 mesurer  $\cdot$ miroir  $\cdot$ modification attributs  $\cdot$ modifier la longueur  $\cdot$ Modifier la longueur d'un objet  $\cdot$ nouveau $\cdot$ nouveau (dessin)  $\cdot$ **OBJECTISOLATIONMODE · 77** options  $\cdot$  13, 18, 19, 24, 67, 75, 81 Options  $\cdot$ Onglet Affichage · 81 Onglet Sélection · 29 ouvrir $\cdot$ polyligne $\cdot$ prolonger $\cdot$ propriétés  $\cdot$  57, 75, 107 propriétés rapides  $\cdot$  $pureer 121$ Purger  $\cdot$ **Purger option R = applications**  $\cdot$ raccord  $\cdot$ raccord (rayon 0)  $\cdot$  45, 46, 49 raccord option polyligne  $\cdot$ 

rectangle  $\cdot$  50, 116 récupérer $\cdot$ 121 Récupérer · 122 références  $DWG \cdot 123$ régénérer $\cdot$  67 region  $\cdot$  68 réseau  $\cdot$  47. 112 rotation  $\cdot$  50, 51 rotation en référence · 51 SCU origine  $\cdot$  116 Sélection rapide 34 Sélection similaire 32 **SELECTSIMILAR 32** soustraction  $\cdot$  68 style de cote  $\cdot$  92 Style de tracé 87 synchroniser les attributs  $\cdot$  120 texte multiligne  $\cdot$  58 texte sur une ligne  $\cdot$  56, 116 tvne de ligne · 74 unités  $\cdot$  19.38 vues  $\cdot$  89 Wbloc, exporter bloc $\cdot$  114 XREFCLASSIQUE · 123, 124 zoom (les options)  $\cdot$  22 Zoom echelle  $\cdot$  83 zoom fenêtre  $\cdot$  42 zoom tout  $\cdot$  20, 37 Compatibilité des versions  $2002 = 2000i = 2000 \cdot 23$  $2006 = 2005 = 2004 \cdot 23$  $2009 = 2008 = 2007 \cdot 23$  $2010 = 2011 \cdot 23$ Construire à une longueur précise  $\cdot$  17 avec un angle  $\cdot$  18 points fictifs  $\cdot$  27 polyligne  $\cdot$  52 Contour créer polyligne  $\cdot$  68 créer région · 68 Contrôler Commande  $\cdot$  122 Contrôler commande 121 Conversion d'échelle, unités 38 CONVERTCTB convertir style de tracé · 87 Convertir un dessin CTB en STB · 87 **CONVERTPSTYLES** convertir style de tracé · 87 Coordonnées  $d'$ un point  $\cdot$  17 format absolu  $\cdot$  15 format polaire  $\cdot$  15 format relatif  $\cdot$  15 rappel des formats  $\cdot$  39 Copier fichier  $\cdot$  24 les propriétés des objets  $\cdot$  76 objets  $\cdot$  106 objets en rangées colonnes  $\cdot$  47 onglet de présentation  $\cdot$  112 réseau $\cdot$  48 un onglet  $\cdot$  81 **Copier-Coller** avec liaisons · 131 commande  $\cdot$  131 Correcteur orthographique  $\cdot$  61 **Cotation** ajouter ligne de repère · 91 ajouter ligne de repère multiple  $\cdot$  104 ajustement  $\cdot$  96 ajustement du texte · 96 alignée  $\cdot$  91, 100 alignement du texte · 96 alignement du texte de cote · 95 aligner ligne de repère multiple  $\cdot$  104 angulaire  $\cdot$  91 annotatif  $\cdot$  96  $arc \cdot 94$ arrière plan du texte · 95  $arrow$ ir  $\cdot$  97 barre d'outils · 91 choses à éviter  $\cdot$  100 continue  $\cdot$  91 couleur ligne de cote · 93 créer-modifier style · 92 décalage ligne d'attache · 93 diamètre · 91 échelle automatique  $\cdot$  96 encadrer texte de cote  $\cdot$  95 épaisseur ligne de cote · 93 espace entre ligne de cote et texte · 95 facteur d'échelle générale · 96 facteur d'échelle linéaire  $\cdot$  97 facteur de sous unités · 97 familles  $\cdot$  92 forcer ligne intérieure · 96

hauteur du texte de cote · 95 insérer style à partir d'un dessin  $\cdot$  110 inspection  $\cdot$  91 inverser les flèches · 101 ligne base  $\cdot$  91 ligne d'attache · 93 ligne de cote  $\cdot$  93 ligne de repère  $\cdot$  91 linéaire  $\cdot$  91, 100 linéaire raccourcie  $\cdot$  91, 94 longueur arc  $\cdot$  91 marque centrale  $\cdot$  91, 94 menu déroulant  $\cdot$  91  $méthode \cdot 100$ mise à jour  $\cdot$  91 modèle des flèches · 94 modifier les caractéristiques · 101 modifier propriétés  $\cdot$  101 modifier texte  $\cdot$  100 modifier texte de cote  $\cdot$  100 modifier tous les paramètres  $\cdot$  101 ordonnée · 91 pivoter les flèches · 101 position du texte  $\cdot$  96 position ligne de cote  $\cdot$  100 position manuelle du texte · 96 position verticale horizontale · 95 précision décimales · 97  $préfixe \cdot 97$ raccourcie · 94 rapide  $\cdot$  91 ravon  $\cdot$  91 rechercher style de cote · 110 recueillir ligne de repère multiple · 104 repère multiple · 91 saut $\cdot$  91 saut coupure  $\cdot$  94 sélection de l'objet à coter · 100 style courant  $\cdot$  92 style de cotation courant · 91 style de cote  $\cdot$  91 style de ligne de repère multiple  $\cdot$  102, 103 style du texte de cote · 95 suffixe  $\cdot$  97 supprimer ligne d'attache  $\cdot$  93 supprimer ligne de cote  $\cdot$  93 supprimer ligne de repère multiple  $\cdot$  104 supprimer style de cote  $\cdot$  121

symbole diamètre · 97 taille des flèches · 94 tolérance de formes · 91 tolérances  $\cdot$  99 hauteur (échelle)  $\cdot$  99 position verticale du texte · 99 précision · 99 valeur inférieur · 99 valeur supérieur · 99 toujours tracer ligne de cote  $\cdot$  96 unités alternatives · 98 unités de longueur  $\cdot$  97 unités des angles  $\cdot$  97 Cotation: 104 **Couleur** des zones graphiques  $\cdot$  8 DUCALOUE  $\cdot$  69, 75 Icône  $SCU \cdot 15$ ligne d'attache des cotes · 93 ligne de cote  $\cdot$  93 modifier  $\cdot$  75 texte de cote · 95 Couleur arrière plan hachures  $\cdot$  62 Coupure partielle =  $A$ juster  $\cdot$  44 Courant rendre le calque de l'objet courant · 77 Créer  $b$ locs  $\cdot$  108 contour polyligne  $68$ contour région  $\cdot$  68  $dessian · 14$ fichier dessin  $\cdot$  14 gabarit (dessin modèle)  $\cdot$  14 nouvelle palette d'outils · 111 style de texte · 54 style de tracé · 87 tableaux  $\cdot$  60 vues  $\cdot$  89 CTB style de tracé · 87 **Curseur** Taille  $\cdot$  8 Curseur AutoCAD taille · 6 Cycle de sélection  $\cdot$  10, 31 **Cyclique** Sélection d'objets · 30

#### D

**DDATTE** commande  $\cdot$  120 De la création à l'impression. Chronologie 88 Décaler option CALOUE · 40 option EFFACER · 40 option MULTIPLE · 40 options  $\cdot$  40 Décaler (commande)  $\cdot$  40 Décomposer · 45 Défragmenter le disque  $\cdot$  5 DELOBJ = AC/IN le masque des textes en 3D avec une commande MASQUER ou CACHE · 105 DELOBJ = efface ou NON le profil après une extrusion ou révolution  $\cdot$  105 Demi-droite · 129 Déplacer commande  $\cdot$  50, 66 **Dernier point**  $\omega$  · 15 Design Center  $\cdot$  6, 110 **Dessin** Barre d'état du dessin · 6  $créer \cdot 14.37$ enregistrement automatique  $\cdot$  24 gabarit  $\cdot$  14, 105 limites  $\cdot$  20, 37  $\text{modele} \cdot 14$ origine  $0.0 \cdot 15$ ouvrir  $\cdot$  13 rechercher fichier  $\cdot$  110 rectangle  $\cdot$  116 saisir coordonnées  $X, Y, Z \cdot 17$ saisir un point  $\cdot$  17 texte $\cdot$ 116 unités du  $\cdot$  19, 38 zone de travail  $\cdot$  20, 37 Dessin gabarit  $\cdot$  105 **Dessiner** aux dimensions voulues  $\cdot$  17 **Dessins en cours** Aperçu miniature  $\cdot$  11 Développement LISP · 3 Dictionnaire  $\cdot$  61 **Distance** commande  $\cdot$  68, 97

Commande  $\cdot$  122 Diviser commande  $\cdot$  129 **DOSKEY AutoCAD · 7 Dossier** accéder rapidement à  $\cdot$  23 gabarit  $\cdot$  14 **TEMP**  $\cdot$  5 TEMPLATE · 14 Dossier temporaire Windows Vista, Seven  $\mathbf C$ \Utilisateurs\USER\Appdata\Local\\Temp · 5, 24 **Dossier temporaire Windows XP**  $\mathbf C$ \Document and Settings\USER\Local settings\Temp · 5, 24 **Droite de construction**  $\cdot$  129 **DTEXTED** = type d'édition texte simple  $\cdot$  105 **DUBLOC** couleur  $\cdot$  107 épaisseur de trait  $\cdot$  107 les blocs  $\cdot$  107 propriétés des objets de bloc $\cdot$ 107 style de tracé · 107 type de ligne · 107 DUCALQUE propriété · 69 **DXF** enregistrer sous  $\cdot$  23 ouvrir  $\cdot$  13 **Dynamique** mode Actif/inactif  $\cdot$  10, 15, 39

#### $\boldsymbol{E}$

**EATTEDIT** commande  $\cdot$  120 Echappe ou Escape 35 Echelle anglo-saxon  $\cdot$  64 ANNOTATIF · 83 automatique = Annotatif  $\cdot$  55 automatique type de ligne  $\cdot$  74 des types de lignes · 74 du dessin  $\cdot$  83 en fonction de l'unité du dessin 83 générale des cotes · 96 hachures problème · 64 liste d'échelles créer, modifier · 83

métrique  $\cdot$  64 pour un dessin en centimètres 83 pour un dessin en mètres · 83 pour un dessin en millimètres · 83  $XP zoom · 83$ zoom  $XP \cdot 83$ Echelle automatique des cotes  $\cdot$  96 Echelle de conversion  $\cdot$  38 Echelle verrouillée · 83 Ecran AutoCAD  $\cdot$  6 Editer les attributs dans le bloc · 120 Editer les hachures  $66$ Editer polyligne  $\cdot$  52 Editer texte  $\cdot$  57 **Editeur** graphique Auto $CAD \cdot 6$ Editeur de blocs · 113 **Editeur graphique** Couleur des zones  $\cdot$  8 Police de caractères  $\cdot$  8 Taille du curseur · 8 **Effacer** blocs (purger)  $\cdot$  121 **EFFACER** option de décaler · 40 Effacer écran masque les barres d'outils  $\cdot$  11 **Enregistrement** automatique du dessin $\cdot$  24 Enregistrer  $DXF \cdot 23$ eTransmit (ZIP)  $\cdot$  23  $SCU \cdot 127$ sous  $12/LT/LT2$  (DXF uniquement)  $\cdot$  23 sous  $2000 / LT$  2000  $\cdot$  23 sous commande 23 sous fichier gabarit  $\cdot$  23 sous gabarit  $\cdot$  105 sous normes de dessin · 23  $VUE \cdot 127$ **Envoyer des fichiers dessins**  $\cdot$  125 **Epaisseur** de trait, calques  $\cdot$  73 des lignes à l'écran  $\cdot$  10 des traits DUCALOUE  $\cdot$  69, 75 Epaisseur de ligne style de tracé · 87 Espace de travail · 9

AutoCAD classique · 9 enregistrer l'espace de travail · 9 **Espace Papier/Espace Objet**  $\cdot$  81, 82, 83, 84 Etiquette d'attributs  $\cdot$  117 **Etirer**  $commande \cdot 66$ eTransmit commande  $\cdot$  125 eTransmit enregistrer fichier ZIP · 23 Exclure objets de la prévisualisation · 29 **Exemple d'une configuration AutoCAD · 4 Exercice Bâtiment N°1**  $\cdot$  132 Bâtiment  $N^{\circ}2 \cdot 133$ Mécanique  $N^{\circ}1 \cdot 134$ Mécanique  $N^{\circ}2 \cdot 135$ Mécanique  $N^{\circ}3 \cdot 136$ Schéma électronique  $N^{\circ}1 \cdot 141$ Schéma fluide N°1 · 140 Topographie  $N^{\circ}1 \cdot 137$ Topographie  $N^{\circ}2 \cdot 138$ Topographie  $N^{\circ}3 \cdot 139$ **Exercices** d'accrochages aux objets  $\cdot$  28 hachurer  $\cdot$  64 **Exporter** un bloc (Wbloc)  $\cdot$  114 Extension (accrochage)  $\cdot$  42, 50, 112 **Extension des fichiers**  $\cdot$  5

#### $\boldsymbol{F}$

F2 (touche)  $\cdot$  8 Facteur d'échelle XP · 83 Famille de cote ajouter ligne de repère  $\cdot$  91 angulaire  $\cdot$  91, 92  $arc \cdot 91$ diamètre  $91, 92$ inspection  $\cdot$  91 ligne de repère · 91, 92 linéaire  $\cdot$  91, 92 linéaire raccourcie · 91 longueur arc $\cdot$ 91 ordonnée  $\cdot$  91, 92 parent  $\cdot$  91 raccourcie · 91

ravon  $\cdot$  91.92 repère multiple · 91 saut  $\cdot$  91 Fenête texte AutoCAD · 6 Fenêtre Agrandir fenêtre · 11 de présentation d'impression  $\cdot$  82 polygonale  $\cdot$  82 rectangulaire 82 Sélection 30 sélection d'objets par  $\cdot$  29 texte AutoCAD · 7 Verrouiller/Déverrouiller · 11 Fichier  $\sim$ \*.TMP · 5  $ACS \cdot 5$  $ACAD.ERR - 5$ **BAK** fichier  $\cdot$  5  $CHK \cdot 5$ copier  $\cdot$  24 créer dessin · 14 dessin Gabarit · 14 dessin modèle · 14  $DWG \cdot 23$  $DWS \cdot 23$  $DWT \cdot 14$  $DXF \cdot 13.23$ enregistrement automatique AutoCAD $\cdot$  5 enregistrement automatique du dessin · 24 extension des fichiers  $\cdot$  5 FILTER.NFL  $\cdot$  34, 77 gabarit  $\cdot$  14 nom du dessin d'enregistrement auto · 24 nom long  $\cdot$  5 notion de fichier  $\cdot$  5 nouveau dessin  $\cdot$  37 ouvrir  $\cdot$  13 rechercher un dessin  $\cdot$  110 récupérer sauvegarde automatique  $\cdot$  24 renommer $\cdot$  24  $SVs \cdot 5.24$ temporaire AutoCAD · 5 temporaire WINDOWS · 5 temporaires  $\cdot$  5 utilitaire de récupération du dessin 24 **ZIP** (eTransmit)  $\cdot$  23 Fichiers à supprimer  $\cdot$  5

FILLMODE = affichage des solides, hachures  $\cdot$  67 **FILTER.NFL** fichier filtres d'objets 34, 77 **Filtres**  $d'_0$ obiets · 77  $d'obiets \cdot 34$ Filtres de calques  $\cdot$  80 Flèches de cotation  $\cdot$  94 **Fonctions touches fonctions AutoCAD**  $\cdot$  35 Format coordonnées  $X, Y, Z \cdot 39$ cotation  $\cdot$  96  $image \cdot 130$ Format cadre de présentation · 81 Format papier  $\cdot$  81 Formules dans un tableau · 60 **Fusionner des calques**  $\cdot$  78 Fusionner les segments contigus en une seule ligne joindre  $\cdot$  40

#### G

Gabarit enregistrer  $\cdot$  105 paramétres  $\cdot$  105 Gabarit (dessin modèle) · 14 Gabarit = dessin modèle  $\cdot$  105 Geler calques  $\cdot$  79 **Gestion** disque dur  $\cdot$  5 modes avec barre d'état AutoCAD · 10 Gestion des espaces de travail · 11 **Gestionnaire des attributs** commande  $\cdot$  120 Grands boutons (icônes)  $\cdot$  8 Grille par points  $\cdot$  21 Grille pas  $\cdot$  21 Grille quadrillage  $\cdot$  21 Groupe calques  $\cdot$  71 Grouper des objets  $\cdot$  33 **Groupes** supprimer (purger)  $\cdot$  121

#### $H$

**Hachures** afficher  $\cdot$ annotatif  $\cdot$ **apercu**  $\cdot$  62, 65, 66 case dialogue  $\cdot$  62, 65 case dialogue complète · 62 changer origine choix d'un point couleur arrière plan  $\cdot$ d'un contour ouvert (fuites)  $\cdot$ déplacer îlots  $\cdot$ détection automatique des îlots  $\cdot$ détection contour  $\cdot$ détection ilots  $\cdot$ éditer $\cdot$ gradient  $\cdot$ masquer les...  $\cdot$ modèles  $\cdot$ modifier  $\cdot$ modifier contour  $\cdot$ motifs  $\cdot$ motifs gradient  $\cdot$ motifs ou modèles  $\cdot$ motifs supplémentaires  $\cdot$ point d'origine  $\cdot$ recréer contour · 66 séparées  $\cdot$ toutes les options  $\cdot$ transparence  $\cdot$ visibilité · 67 Historique de la fenêtre texte · 7  $HPDLGMODE =$  affiche ou non case dialogue hachures  $\cdot$  $HPGAPTOL = \text{contour non fermé (fuites)} \cdot 62,68$ Hyperlien propriétés objets  $\cdot$ 

#### $\boldsymbol{I}$

**Icône SCU**  $\cdot$ couleur  $\cdot$ Couleur  $\cdot$ Propriétés · 15 Taille  $\cdot$ **Icônes** 

**AutoCAD Design Center · 110** Image  $BMP \cdot 130$ format  $\cdot$  130  $JPG \cdot 130$  $PNG \cdot 130$  $TGA \cdot 130$  $TIF \cdot 130$ Images insérer 130 **Imbriquer des blocs**  $\cdot$  109 Imprimante sortie 85 **Imprimer** apercu $\cdot$  85 bannière de tracé · 85 choix du périphérique 85  $d$ essin  $\cdot$  85 échelle  $\cdot$  85 liste des échelles · 85 style de tracé · 87 zone affichage  $\cdot$  85 zone étendu · 85 zone fenêtre  $\cdot$  85 zone limites  $\cdot$  85 zone vue  $\cdot$  85 Imprimer ou non un calque · 71 **Inactiver** calques  $\cdot$  79 Incrément angle polaire  $\cdot$  18 Info bulle afficher 18 Infos bulles  $\cdot$  8 **INPUTHISTORYMODE** = rappel frappes clavier  $\cdot$  7, 39 Insérer bloc  $\cdot$  109, 112 case de dialogue bloc · 109 une présentation issue d'un gabarit 82 Insérer des objets OLE · 131 Insérer une référence externe · 124 **Insertion** des textes  $\cdot$  53 **Insertion images**  $\cdot$  130 **INSUNITS** = unité du dessin  $\cdot$  38 **INSUNITSDEFSOURCE=** unité conversion source  $\cdot$  19, 38 **INSUNITSDEFTARGET = unité conversion cible**  $\cdot$  19, 38 **INTERNE valeur de MTEXTED · 58, 101, 105 ISAVEPERCENT** = création fichiers .BAK  $\cdot$  24 **Isolement d'objets**  $\cdot$  11, 77

Joindre commande fusionne les segments contigus en une seule ligne  $\cdot$  40 Joindre des polylignes  $\cdot$  52 Joindre fusion de lignes · 41 Justification texte  $\cdot$  53 Justifier point d'insertion texte 57

#### $\bm{L}$

Lancement rapide Zone de...  $\cdot$  6 LAYERDLGMODE = type de commande calque  $\cdot$  72 LAYEREVALCTL =  $AC/IN$  message calques rapprochés  $\cdot 105$ LAYEREVALCTL = supprime message calques rapprochés  $\cdot$ 72 **LAYERFILTERALERT = filtres de calques · 80** LAYERFILTERALERT = supprime les groupes de calques  $\cdot$ 105, 122 LAYLOCKFADCTL = paramètres de l'estompe des calques verrouillés · 105 **LEGACYCTRLPICK = sélection cyclique avec CTRL · 30** LEGACYCTRLPICK = sélection cyclique par CONTROL ou **MAJ ESPACE**  $\cdot$  30 Les onglets, principe  $\cdot$  12 **Liaisons** Copier-Coller avec liaisons · 131 Libérer calques  $\cdot$  79 Ligne à la longueur  $\cdot$  17 commande  $\cdot$  50 épaisseurs de trait  $\cdot$  10 ligne de commande AutoCAD · 6 transformer en polyligne  $\cdot$  52 Ligne de repère multiple Ajouter  $\cdot$  104 Aligner  $\cdot$  104 barre d'outils  $Créer \cdot 104$ Recueillir  $\cdot$  104 Supprimer  $\cdot$  104 Lignes tangentes  $\cdot$  28

**Limites** du dessin  $\cdot$  37 marges  $\cdot$  37 Limites du dessin  $\cdot$  20 Liste accrochages objets  $\cdot$  25 Liste d'échelles créer, modifier · 83 Liste des échelles supprimer  $\cdot$  122 Listes triées  $\cdot$  72 Localiser fichier sauvegarde automatique 24 Longueur d'objet commande  $\cdot$  41

#### $\boldsymbol{M}$

Macro modifier repérage temporaire  $\cdot$  17 Repérage temporaire (TRA)  $\cdot$  17 Marges des limites  $\cdot$  37 **Masquer** calques  $\cdot$  79 Masquer calque à l'Impression  $\cdot$  71 Masquer des hachures · 67 **MAXACTVP** = nombre max de fenêtres actives  $\cdot$  82 **MAXSORT** = maximum d'éléments triés  $\cdot$  72, 105 **MEASUREINIT = unité métrique · 64 MEASUREMENT** = unité du dessin courant  $\cdot$  64 Menu contextuel  $accrochages \cdot 26$ fenêtre texte  $\cdot$  7 Menu contextuel sélection similaire  $\cdot$  32 Menu déroulant  $AutoCAD \cdot 6$ cotation  $\cdot$  91 Menu des barres d'outils  $\cdot$  9 **MENUBAR** = affiche barre de menu classique  $\cdot$  9 Mesurer commande · 129 Méthode de cotation · 100 Méthode pour ajuster  $\cdot$  44 Méthode pour prolonger · 43 **Mètres** échelle  $XP \cdot 83$ Mettre à jour les attributs  $\cdot$  120 Milieu entre 2 points accrochage  $\cdot$  25 Millimètres échelle XP · 83

**Miroir** conie miroir  $\cdot$  49 de textes  $\cdot$  49 **MIRRTEXT** = gérer le miroir des textes  $\cdot$  49 **MIRRTEXT** = ne pas miroiter les textes  $\cdot$  105 Mise à jour d'AutoCAD · 4 Mise à l'échelle · 128 Mise à l'échelle Zoom XP · 88 Mise en page  $\cdot$  81, 82, 83, 84 Mode  $ACCROBJ \cdot 10$  $ACCROBJ3D \cdot 10$ accrochage  $3D \cdot 35$ accrochage polaire  $\cdot$  35  $AM$ Moniteur d'annotation  $\cdot$  10 Cycle de sélection  $\cdot$  10 Déduire (contraintes)  $\cdot$  10  $DYN \cdot 10$ , 15, 39  $EL \cdot 10$ GRILLE  $\cdot$  10, 21, 35 isométrique  $\cdot$  21 OBJET $\cdot$ 11 Objet (onglet)  $\cdot$  10 ORTHO  $\cdot$  10, 17, 35, 39, 66 **PAPIER**  $\cdot$  11 **POLAIRE**  $\cdot$  10, 17, 66 **PR** propriétés rapides  $\cdot$  10 **Présentation (onglet)**  $\cdot$  10 repérage de construction  $\cdot$  35 **RESOL**  $\cdot$  10, 21, 35  $SCUD \cdot 10$ **Transparence**  $\cdot$  10 Mode Polaire · 18 Paramètres  $\cdot$  18 Mode Repérage Actif/Inactif 27 Mode Résol  $\cdot$  116 Mode saisie dynamique  $\cdot$  35 Mode saisie SCU dynamique 35 Modèle dessin gabarit  $14$ flèches de cotation  $\cdot$  94 hachures  $\cdot$  62.63 Modèle de grille · 21 Modem  $\cdot$  4 Modification

aiuster  $\cdot$  116 copier  $106$ décaler  $\cdot$  116 décomposer  $\cdot$  116 **Modifier** attributs  $\cdot$  120 calque  $\cdot$  75 copier propriétés  $\cdot$  76 cotation  $\cdot$  101  $\cot$ e  $\cdot$  101 couleur  $\cdot$  75 hachures  $\cdot$  66 la longueur d'un objet  $\cdot$  41 longueur d'objet afficher la longueur · 41 commande  $\cdot$  41 différence · 41 dvnamique  $\cdot$  41 pourcentage · 41 totale  $\cdot$  41 macro repérage temporaire · 17 objet avec les poignées · 75 propriétés  $\cdot$  75 propriétés avec les poignées  $\cdot$  75 style de texte · 54 style de tracé · 75 type de ligne · 75 **Modifier texte**  $\cdot$  57 Molette de la souris 22 Moniteur · 4 Motifs de hachures  $\cdot$  63 Motifs de hachures gradient · 63 **MSLTSCALE** = échelle type de ligne  $\cdot$  74 MSLTSCALE échelle automatique des type de ligne · 105 **MTEXTED** = type d'éditeur texte multiple  $\cdot$  58, 101, 105 MTEXTED valeur INTERNE · 58, 101, 105 MTEXTED valeur OLDEDITOR · 58, 101, 105 **MULTIPLE** option de décaler  $\cdot$  40

#### $\boldsymbol{N}$

Nettover plans réceptionnés · 122 Nom des fichiers  $\cdot$  5 Nom long  $\cdot$  5 **Normes** Ouvrir fichier de normes · 13

Nouveau calques  $\cdot$  72

#### $\boldsymbol{a}$

 $\boldsymbol{\Theta}$  cotation symbole diamètre  $\cdot$  97

#### $\boldsymbol{\theta}$

**Obiet** Espace... $82$ **Objets** ajuster  $.44$ Arrière plan · 77 Avant plan  $\cdot$  77 copie miroir  $\cdot$  49 copier  $\cdot$  47 copier propriétés · 76 décaler  $\cdot$  40  $étirer \cdot 66$ filtrer  $\cdot$  77 filtres de sélection  $\cdot$  34 grouper $\cdot$  33 **Isoler**  $\cdot$  77 les propriétés des objets  $\cdot$  69 les textes  $\cdot$  53 modifier la longueur  $\cdot$  41 **Modifier les calques**  $\cdot$  78 OLE (insérer)  $\cdot$  131 prolonger $\cdot$ 43 propriétés · 69 sélectionner des objets  $\cdot$  29, 30 supprimer les objets d'un calque  $\cdot$  72 transformer en polyligne  $\cdot$  52 OLDEDITOR valeur de MTEXTED · 58, 101, 105 Ombrage dans les hachures · 65 Onglet Renommer (présentation)  $\cdot$  81 Onglet de présentation copier  $\cdot$  112 Onglet présentation · 81, 82 **Options** appel de la commande 7 commande décaler · 40 de la commande hachures  $\cdot$  62

emplacement des fichiers gabarits  $\cdot$  14 enregistrement automatique 24 **Onglet Affichage 8** Onglet Ouvrir et enregistrer · 13 onglet Préférences utilisateur · 19 Onglet Sélection · 75 exclure objets  $\cdot$  29 références externes · 124 sauvegarde automatique 24 Ordre de tracé · 77 Origine des hachures 66 Origine des hachures 62 Origine du dessin · 15 **ORTHO** mode  $\cdot$  17, 39, 66 Orthographe $+61$ **OSNAPHATCH** = accrochages hachures  $\cdot$  67 **OSNAPNODELEGACY** = accrochage nodal texte mult  $\cdot$  105 **OSNAPNODELEGACY** = accrochage NODAL textes  $\cdot$  53, 58 **Outils** Aide au dessin Onglet Saisie dynamique · 16 Fenêtre des palettes d'outils · 111 **Options** Onglet Préférences utilisateur, unités · 38 Onglet Sélection · 29 Onglet Sélection, groupes · 33 Repérage Polaire · 18 SCU origine · 116 Outils de calques  $\cdot$  78 **Ouvrir** dessin gabarit  $13$ dessin ouvrir dessin  $\cdot$  13 fichier de norme  $\cdot$  13 fichier de sauvegarde auto.  $24$ fichier DXF · 13

#### $\boldsymbol{P}$

Palettes d'outils  $\cdot$  6, 111 ajouter un outil  $\cdot$  111 Créer une palette d'outils · 111 Propriétés · 111 propriétés d'un outil 111 Panoramique (zoom)  $\cdot$  22 Papier Espace... $82$ 

**Paramètres** 

bannière de tracé · 85 calques  $\cdot$  80 Copier les propriétés des objets · 76 dessin gabarit  $\cdot$  105 dessin modèle · 105 dessin prototype  $\cdot$  105 DUBLOC, les blocs · 107 Espace de travail  $\cdot$  9 ligne de repère multiple  $\cdot$  102 Saisie dynamique  $\cdot 16$ Sélection 29 sélection similaire  $\cdot$  32 Surbrillance  $\cdot$  29 unité de conversion d'échelle · 38 Parcourir les calques · 78 Pas de la grille 21 Pas de la résolution 21 **PEDITACCEPT** = éditer polyligne  $\cdot 105$ **PEDITACCEPT = transformer polyligne OUI**  $\cdot$  52 Périmètre (commande aire)  $\cdot$  68 Permanent combinaison d'accrochages  $\cdot$  26  $\text{PICKADD}$  = sélection d'objets par ajout  $\cdot$  29, 35  $\textbf{PICKADD} = \textbf{sélection objects cumulée} \cdot 105$  $PICKFIRST = autorise selection obiet avant commande·105$  $\text{PICKFIRST} = \text{selection}$  d'objets hors commande  $\cdot$  30  $\text{PICKSTYLE}$  = active/inactive les groupes  $\cdot$  30, 33 Plan isométrique  $\textbf{droit} \cdot 21$ gauche  $\cdot$  21 haut  $\cdot$  21 **PLANS** Nettover  $\cdot$  122 Réception, contrôle  $\cdot$  122 **Plans Architecte ou BE** Réception de PLANS  $\cdot$  122 PLINEGEN = aspect plus régulier des types de ligne avec une polyligne  $\cdot$  105 Poignées modifier objet  $\cdot$  75 Point d'insertion d'un dessin, commande BASE · 114, 123 Points fictifs construction  $\cdot$  27 Points fictifs construire  $\cdot$  27 Polaire commande réseau · 47 **POLAIRE** mode  $\cdot$  17, 66

Polaire repérage · 18 Polices de caractères · 54 Polyligne commande  $\cdot$  39 ioindre des segments  $\cdot$  52 raccorder une polyligne · 52 recréer une polyligne · 52 Port de communication  $\cdot$  4 parallèle · 4 série  $\cdot$  4 Précision des angles  $\cdot$  19, 38 des unités de longueur  $\cdot$  19, 38 Présentation  $\cdot$  81, 82, 83, 84 Annotatif  $\cdot$  55  $\text{AutoCAD} \cdot 2$  $AUTODESK \cdot 2$ Copier (présentation)  $\cdot 81$ Déplacer (présentation)  $\cdot$  81 Présentation issue d'un gabarit 82 Présentations Aperçu miniature · 11 Prévisualisation de la sélection · 29 exclure des objets  $\cdot$  29 paramètres 29 Principe Annotatif  $\cdot$  55 Principe des styles de tracé · 86 Prolonger un objet  $\cdot$  43 Prolonger méthode rapide · 43 Propriétés · 113 commande  $\cdot$  57 DUCALOUE · 69 Icône  $SCU \cdot 15$ les blocs  $\cdot$  107 objets  $\cdot$  69 objets calque  $\cdot$  69 objets couleur  $\cdot$  69 obiets élévation  $(2D1/2) \cdot 69$ objets épaisseur  $(2D1/2) \cdot 69$ objets épaisseur du trait  $\cdot$  69 obiets hauteur  $(2D1/2) \cdot 69$ objets hyperlien  $\cdot$  69 obiets style de tracé · 69 objets transparence  $\cdot$  69

obiets type de ligne  $\cdot$  69 outil d'une palette · 111 Propriétés de base · 76 Propriétés rapides Actif/Inactif  $\cdot$  10 commande  $\cdot$  57 Propriétés spéciales · 76 **Protection**  $\cdot$  4 **PROXYNOTICE** = afficher informations dessin  $\cdot$  105 Purger Commande  $\cdot$  122 Purger commande purger · 121 Purger objets de longueurs nulles · 121 **Purger option R** Commande · 122 Purger textes vides · 121

#### $\boldsymbol{R}$

Raccord commande  $\cdot$  45, 46, 50 en coin = rayon  $0.45, 46, 49$ ravon 0 combinaison touches  $\cdot$  45 ravon= $0.46, 49$ Raccourcis vers dossiers · 13 Rappel des commandes mode DOSKEY · 7 Rayon 0 (raccord)  $\cdot$  46, 49 Réception de PLANS · 122 Rechercher calque  $\cdot$  110 fichier dessin · 110 nom de bloc $\cdot$ 110 style de cote  $\cdot$  110 style de texte · 110 type de ligne  $\cdot$  110 Rechercher/Remplacer · 61 Recréer des polylignes  $\cdot$  52 Rectangle commande  $\cdot$  50, 116 longueur largeur  $\cdot$  50 option cotés  $\cdot$  50 Rectangulaire commande réseau · 47 Récupération de dessin 24 Récupérer Commande  $\cdot$  122 Récupérer commande · 121

Redéfinir un bloc · 113 Référence Versions AutoCAD de... 4 Référence DWG · 123 Référence option commande échelle 51 Référence option commande rotation · 51 Références externes **Base (point d'insertion)**  $\cdot$  123 point d'insertion d'un dessin · 123 Références externes commande  $\cdot$  123 Références externes options  $\cdot$  124 Références externes ajouter (importer élément)  $\cdot$  124 Références externes aiouter blocs  $\cdot$  124 Références externes ajouter style de textes  $\cdot$  124 Références externes aiouter calques  $\cdot$  124 Références externes ajouter types de ligne  $\cdot$  124 Références externes aiouter styles de cote  $\cdot$  124 Régénérer le dessin (affichage)  $\cdot$  67 **Remplir** texte à l'impression  $\cdot$  53 Remplissage des solides 67 Rendre le calque de l'objet courant 77 Renommer fichier  $\cdot$  24 style de texte · 54 un onglet  $\cdot$  81 une présentation  $\& 81$ Renseignement barres d'outils  $\cdot$  68 Longueur de l'objet  $\cdot$  41 Repérage mode · 27 Repérage objet 27 Repérage Polaire · 18 Repérage temporaire  $accrochage \cdot 17$ corriger la macro  $TRA \cdot 17$ Repérage temporaire (accrochage) · 112 Répertoire C:\TEMP · 5 Réseau · 112 commande  $47,48$ 

le long d'une traiectoire  $\cdot$  48 polaire  $\cdot$  48 rectangulaire  $\cdot$  48 rectangulaire ou polaire · 47 **Résolution** graphique (écran)  $\cdot$  4 pas de la souris 21 **Restaurer** une vue(zoom)  $\cdot$  89 **Rotation** commande  $\cdot$  50

#### $\overline{S}$

Saisie dynamique  $\cdot$  6, 16 Paramètres  $\cdot 16$ Saisie dynamque · 15 Saisir un point  $\cdot$  17 Sauvegarde automatique du dessin · 24 SAVETIME = délai entre enregistrement auto  $\cdot$  24 **SCANDISK** (utilitaire)  $\cdot$  5  $SCG \cdot 15$  $SCU \cdot 15$ enregistrer  $\cdot$  127 rotation axe  $\mathbb{Z} \cdot 126$ , 127 Sélection Activer/Inactiver les groupes · 33 d'obiets aiouter  $\cdot$  30 d'objets annuler  $\cdot$  30 d'objets automatique  $\cdot$  30 d'objets capture  $\cdot$  29, 30  $d'$ objets cyclique  $\cdot$  30 d'obiets dernier  $\cdot$  30 d'objets fenêtre  $\cdot$  29, 30  $d'$ objets groupe  $\cdot$  30 d'objets polygone capture  $\cdot$  30 d'objets polygone fenêtre · 30  $d'$ objets précédent  $\cdot$  30  $d'$ objets retirer  $\cdot$  30 d'objets tout le dessin  $\cdot$  30  $d'$ objets trajet  $\cdot$  30 nommer les objets à sélectionner · 34 objets filtre de sélection · 34 Paramètres · 29 **Sélection objets** Paramètres · 29

**Prévisualisation**  $\cdot$  29 Sélection rapide commande  $\cdot$  34 Sélection similaire 32 naramètres  $\cdot$  32 SELECTIONANNODISPLAY =  $AC/IN$  écho objets annotatifs  $.105$ Séparer les hachures 64 **Show Motion** vues animées · 11 **SHOWLAYERUSAGE = visualise les calques utilisés**  $\cdot$  80, 105 SHOWLAYERUSAGE = visualise si calque utilisé ou NON 72 Solutions métiers  $\cdot$  3 **SORTENTS** = sélection objet au-dessus  $\cdot$  30, 105 Sortie imprimante · 85 Souligner un texte  $\cdot$  53 **Souris** fonctions de la molette  $\cdot$  22 menu contextuel barre d'état AutoCAD · 35 menu contextuel fenêtre texte · 7 Soustraction de régions 68 STB style de tracé · 87 Stopper une commande  $\cdot$  35 **Style** créer style tableau · 59 **Tableaux**  $\cdot$  59 Style de cote ajouter (Xref)  $\cdot$  124  $créer·92$ insérer à partir d'un dessin · 110 modifier  $\cdot$  92 rechercher  $\cdot$  110 Style de ligne de repère Onglet contenu · 103 **Onglet Format** · 102 Onglet structure · 103 Style de texte ajouter (Xref)  $\cdot$  124 Annotatif  $\cdot$  54 créer · 54 existant  $\cdot$  54 insérer à partir d'un dessin  $\cdot$  110 modifier  $\cdot$  54 nouveau · 54 police de caractères · 54 rechercher  $\cdot$  110 renommer  $\cdot$  54

supprimer  $\cdot$  54 supprimer (purger)  $\cdot$  121 Style de tracé · 73 convertir CTB STB  $\cdot$  87  $créer · 87$ DUCALOUE  $-69, 75$ modifier  $\cdot$  75 modifier épaisseur de ligne · 87 **NORMAL**  $!!! \cdot 87$  $\textbf{principle} \cdot 86$ STYLE  $1 \cdot 87$ Support de cours, principe  $\cdot$  12 **Supprimer** blocs (purger)  $\cdot$  121 des objets  $\cdot$  46 Fichiers inutiles  $\cdot$  5 groupes (purger)  $\cdot$  121 liste des échelles · 122 style de texte · 54 un calque  $\cdot$  72 vues $\cdot$  89 Surbrillance de la sélection 29 des objets  $\cdot$  29 paramètres  $\cdot$  29 Surface (commande aire)  $\cdot$  68 Surligner un texte  $\cdot$  53 **Survol** Infos bulles de...  $\cdot$  8 **Suuprimer** des hachures (masquer)  $\cdot$  67 SV\$ (fichier enregistrement auto)  $\cdot$  5 SVS Fichier  $\cdot$  24 Synchroniser l'échelles des fenêtres et annotations · 11 Synchroniser les attributs  $\cdot$  120 Système de coordonnées général (SCG)  $\cdot$  15 utilisateur (SCU)  $\cdot$  15 Système d'exploitation pour AutoCAD · 4

#### $\boldsymbol{T}$

Tableau de bord  $\cdot$  6 **Tableaux** Calculs  $\cdot$  60 Cellules  $\cdot$  60  $créer · 60$ 

Formules  $\cdot$  60 style  $\cdot$  59 Taille Icône  $SCU \cdot 15$ Taille du curseur  $\cdot$  8 Tangente lignes  $\cdot$  28 **Texte** accrochage NODAL !!! . 53 aspect  $\cdot$  53 de cote  $\cdot$  95 effets, renversé, miroir... · 53 insérer style à partir d'un dessin · 110 iustifier  $\cdot$  57 les points de justification  $\cdot$  53  $microir \cdot 49$ modifier propriétés du texte · 57 modifier texte  $\cdot$  57 polices de caractères · 54 rechercher style de texte · 110 reflété · 53 remplir  $\cdot$  53 renversé · 53 souligner  $\cdot$  53 style d'écriture 54 surligner  $\cdot$  53 symbole  $\pm \cdot 53$ symbole diamètre · 53 texte sur une ligne · 56 vertical  $\cdot$  53 **Texte multiligne** caractères spéciaux · 58 champs  $\cdot$  58 commande  $\cdot$  58 création  $\cdot$  58 éditer $.58$  $gras \cdot 58$ hauteur  $\cdot$  58 justification  $\cdot$  58 largeur du paragraphe · 58 police  $\cdot$  58 propriétés · 58 rotation  $\cdot$  58 souligné · 58 **TEXTED** = type d'édition texte simple  $\cdot$  53, 56, 57, 116 **TEXTFILL** = remplir les textes  $\cdot$  53, 105 Tolérances des cotes · 99

**Touches fonctions** AutoCAD  $\cdot$  35 Echap ou Esc 35  $\mathbf{F2} \cdot 6.8$ Tracer voir imprimer  $85$ **Traiet** Sélection  $\cdot$  30 Transformer lignes en polyligne 52 Transmettre des dessins · 125 Transparence hachures  $\cdot$  62 Transparence des calques  $\cdot$  73 Transparence propriétés objets  $\cdot$  69 Tri des listes · 72 Type de ligne ajouter (Xref)  $\cdot$  124 charger  $\cdot$  73, 74 commande  $\cdot$  74 DUCALOUE  $\cdot$  69, 75 échelle · 74 insérer à partir d'un dessin · 110 modifier  $\cdot$  75 rechercher  $\cdot$  110 supprimer  $\cdot$  74

#### $\boldsymbol{U}$

Unités choix  $\cdot$  19.38 pour AutoCAD Design Center · 19, 38 précision  $\cdot$  19, 38 sens des angles  $\cdot$  15 Utilisation du support de cours  $\cdot$  12

#### $\boldsymbol{V}$

Variable système ATTDIA 105, 118, 119  $ATTIPE \cdot 105, 118$  $ATTMULTI \cdot 105, 118$ ATTREQ 105, 118, 119  $DELOBJ 105$ DTEXTED  $\cdot$  105 FILLMODE  $\cdot$  67  $HIDETERXT \cdot 105$ 

**HPDLGMODE**  $\cdot$  65 HPGAPTOL  $-62, 68$ **INPUTHISTORY 7** INPUTHISTORYMODE · 39 **INSUNITS**  $\cdot$  19.38 **INSUNITSDEFSOURCE 19, 38 INSUNITSDEFTARGET · 19.38 ISAVEPERCENT**  $\cdot$  24 LAYERDLGMODE · 72 LAYEREVALCTL · 72, 105 **LAYERFILTERALERT**  $\cdot$  80, 105, 122 LAYLOCKFADCTL · 105 **LEGACYCTRLPICK**  $\cdot$  **30** MAXACTVP · 82  $MAXSORT \cdot 72, 105$ MEASUREINIT 64 MEASUREMENT · 64 **MENUBAR**  $\cdot$  9 **MIRRTEXT**  $\cdot$  49, 105 MSLTSCALE  $\cdot$  74, 105 **MTEXTED** 58, 101, 105 OSNAPHATCH $\cdot$  67 **OSNAPNODELEGACY** · 53, 58, 105 **PEDITACCEPT**  $\cdot$  52, 105  $\textbf{PICKADD} \cdot 29, 35, 105$ **PICKFIRST**  $\cdot$  30, 105 **PICKSTYLE**  $\cdot$  30, 33 **PLINEGEN**  $\cdot$  105 **PROXYNOTICE · 105**  $SAVETIME \cdot 24$ SELECTIONANNODISPLAY · 105 SHOWLAYERUSAGE · 72, 80, 105 **SORTENTS**  $\cdot$  30, 105 **TEXTED**  $\cdot$  53, 56, 57, 116 **TEXTFILL**  $\cdot$  53, 105 **VTENABLE**  $\cdot$  22, 105 XDWGFADCTL · 105

Verrouiller l'échelle · 83 la fenêtre 83 la vue  $\cdot$  83 les fenêtres présentation · 88 Verrouiller la fenêtre · 128 Verrouiller/Déverrouiller Fenêtre de présentation · 11 Versions AutoCAD · 4 Versions de référence = 2007, 2004 et 2000 · 23 Versions de référence = 2010, 2011  $\cdot$  23 Versions de référence AutoCAD · 4 Visibilité des hachures  $\cdot$  67 **VTENABLE = zoom animé ou NON**  $\cdot$  22 **VTENABLE = zoom temporisé ou NON**  $\cdot$  105 Vue aérienne · 6 **Vues**  $créer · 89$ enregistrer  $\cdot$  127 nouvelle  $\cdot$  89 restaurer · 89 supprimer  $\cdot$  89

#### $W$

**Whloc** commande exporter bloc $\cdot$  114

#### $\boldsymbol{X}$

 $XDWGFADCTL = parameters$  de l'estompe des  $XREFS \cdot 105$ XP zoom échelle 83 **XREF Base (point d'insertion)**  $\cdot$  123

commande  $\cdot$  123 options  $\cdot$  124 paramètres de l'estompe des XREFS · 105 point d'insertion d'un dessin · 123 XREFCLASSIQUE ancienne commande · 123, 124

#### $\mathbf{Z}$

**ZIP AutoCAD eTransmit · 125** Zone de commande AutoCAD · 6 de commentaire AutoCAD  $\cdot$  6 de travail  $\cdot$  20, 37 graphique Auto $CAD \cdot 6$ Zone d'impression maxi  $\cdot$  81 Zoom arrière 22  $avant \cdot 22$ centre  $\cdot$  22 dynamique temps réel  $\cdot$  22 echelle  $\cdot$  83 échelle 22 étendu $\cdot$  22 fenêtre  $\cdot$  22 la commande  $\cdot$  22 panoramique temps réel · 22 précédent 22 temps réel · 22 temps réel en espace objet  $\cdot$  22 temps réel en espace papier  $\cdot$  22 tout  $\cdot$  22 vue aérienne 22 Zoom fenêtre (icône)  $\cdot$  11 Zoom panoramique (icône)  $\cdot$  11

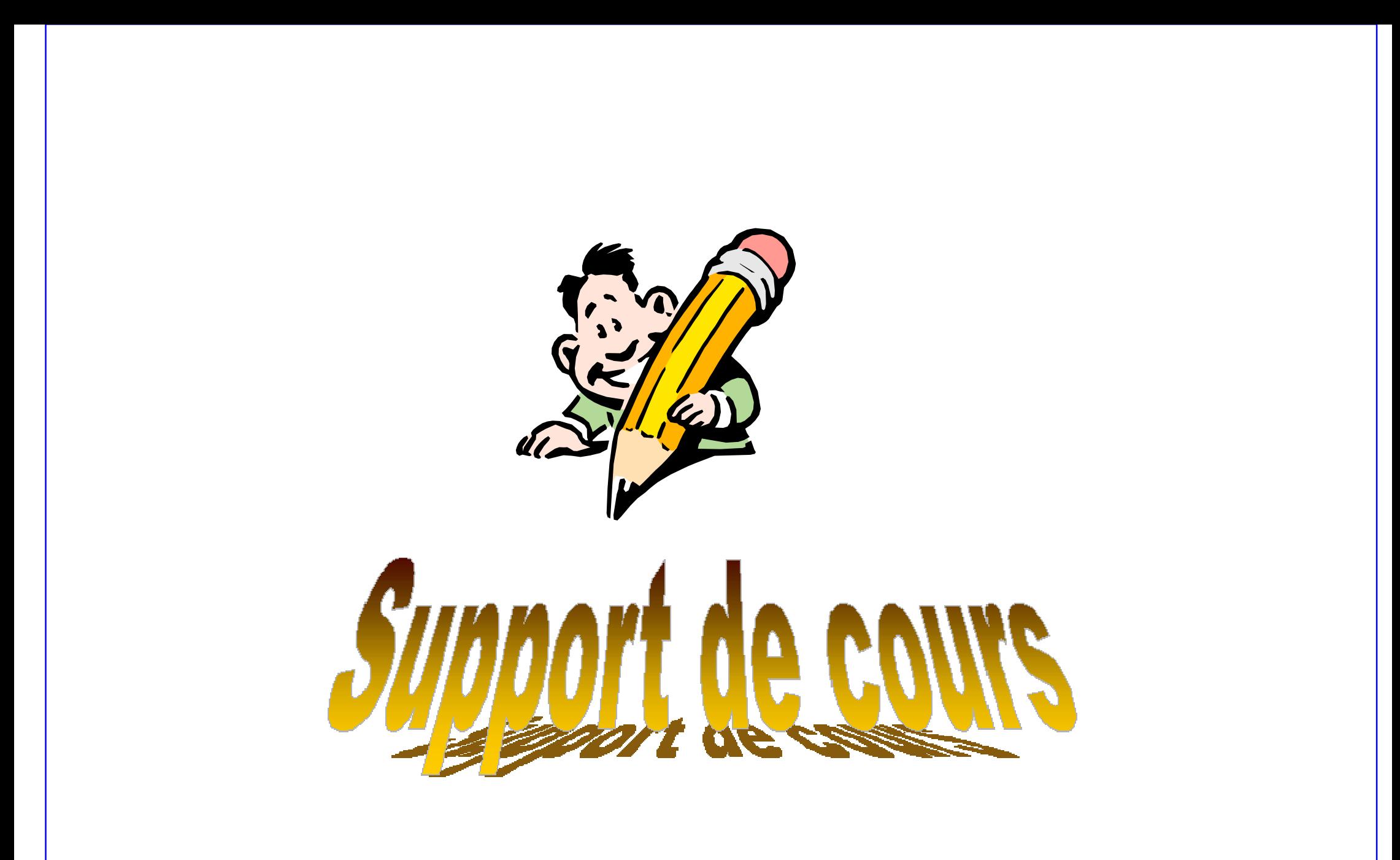

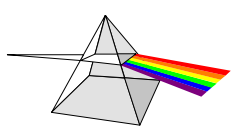

**Christian REB CAO/DAO Services** 11 rue du Rempart / 67230 BENFELD<br>
<sup>28</sup> 03 88 58 44 58 **06 80 43 87 88 48 68 44 64**<br>
■ info@rebcao.fr / → www.rebcao.fr

**Conseil - Formation - Développement** 

Votre Spécialiste AutoCAD

© Christian REB

#### **Démarrage** *Résumé du Programme de Formation AutoCAD et AutoCAD LT* **© Christian REB Présentation 1. Information, Historique, la Formation 15. Mise en Page et Impression La Mise en page du dessin (Mode Présentation) Enregistrer 2. Présentation AutoCAD : Editeur graphique et Texte Choix du format, les fenêtres de présentation Mise à l'échelle du dessin Accrochages La sortie Imprimante 16. Commande d'affichage : Enregistrer des Vues Dessin Modification 4. Les principes élémentaires au nombre de 3 : Coordonnées, Saisir un point 17. La cotation Textes Tableaux Les familles de cote 5. Paramètres de dessin : Unités, Limites, Zooms, fonctions de la molette Les styles de cote 6. Enregistrer un dessin, Enregistrement automatique Hachures Contours 18. Conception du dessin GABARIT (modèle) 7. Les outils d'accrochage (2<sup>e</sup> principe Elt,) 19. Création et Gestion d'une bibliothèque (blocs) Calques 8. La sélection des objets (3<sup>e</sup> principe Elt.) Règles de construction d'un bloc** ]{]{]{]q **Exporter des blocs sur le disque Mise en Page Impression 9. Présentation de l'Exercice Progressif Conception d'un cartouche : bloc + attributs 10. Préparer les paramètres de l'exercice Chronologie 20. Commande PURGER 11. Les commandes de dessin, construction, modification Toute reproduction même partielle est interdite - Support à usage unique 21. Divers commandes :** *(chapitre abordé en fonction du temps)* **Zooms 12. Création de textes et styles de texte et de tableaux Procédure de réception de plans Présentation du Concept ANNOTATIF Les références externes Cotation Utiliser un « Fond de Plan » : Références externes eTransmit : envoyer un dessin Les multi-lignes, droites et demi-droites, Splines Gabarit Insérer des images, Insérer objet OLE, copier-coller avec liaison 14. Propriétés des objets : Gestion des calques 22. Exemples d'exercices par métierBlocs et Attributs Références Externes**

### *Il y aura alternance entre les chapitres présentés et des Travaux pratiques individuels par métier*

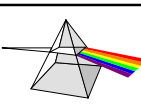

**Christian REB CAO/DAO Services** 11 rue du Rempart / 67230 BENFELD ℡ **03 88 58 44 58 / 06 80 43 87 88 /** - **03 88 58 44 64** - **contact@rebcao.fr / www.rebcao.fr**

**3. Démarrer avec AutoCAD,** 

**13. Construction de hachures**

**Ouvrir, Créer un dessin Les Barres d'outils**

**Formation AutoCAD et AutoCAD LT – Module de BASE**

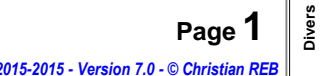

*L'ensemble des logiciels cités sont des marques déposées par leur Editeurs respectifs 2015-2015 - Version 7.0 - © Christian REB* 

# **1. Information et Historique**

**© Christian REB**

**AUTODESK : société américaine née en Avril 1982 à Sausalito.** 

**N° 1 mondial des éditeurs de logiciels de CAO**

**AutoCAD est traduit en 20 langues AutoCAD est commercialisé dans plus de 160 Pays**

# **AutoCAD c'est 70% du parc CAO/DAO sur PC dans le monde**

**On compte plus de 20 Millions d'Utilisateurs des logiciels AUTODESK dans le Monde…**

*(\*) AutoCAD LT ne permet pas :* 

*La Construction / Modification 3D évoluée, Créer des Images de Synthèses 3D, la programmation AutoLISP / VBA / ARX / Dotnet / etc, et certaines fonctionnalités évoluées (comme l'Extraction de données) ou options n'existent pas !*

*Sinon les versions LT sont proches des fonctionnalités 2D des versions complètes.*

**Christian REB CAO/DAO Services** rue du Rempart / 67230 BENFELD ℡ **03 88 58 44 58 / 06 80 43 87 88 /** - **03 88 58 44 64** - **contact@rebcao.fr / www.rebcao.fr**

**Formation AutoCAD et AutoCAD LT – Module de BASE**

**Page 2**

**Démarrage**

**Présentation**

**Enregistrer**

**Accrochages**

**Dessin Modification**

**Textes Tableaux**

**Hachures Contours**

**Calques**

**Mise en Page Impression**

**Chronologie**

**Zooms**

**Cotation**

**Gabarit**

**Toute reproduction même partielle est interdite - Support à usage unique**

**Blocs et Attributs**

**Références Externes**

**Divers**

## **Démarrage Présentation Enregistrer Accrochages Dessin Modification Textes Tableaux Hachures Contours Calques Mise en Page Impression Chronologie Zooms Toute reproduction même partielle est interdite - Support à usage unique © Christian REB AutoCAD et Vos Métiers Cartographie Topographie Mécanique Volumique Mécanique Surfacique Ingenierie Industrielle Schématique Gestion d'Equipement et de Patrimoine Architecture et BTP** Grâce aux possibilités de développement (AutoLISP / VBA / ARX / Dotnet / etc) il existe aujourd'hui de nombreuses sociétés qui proposent des solutions métiers aux utilisateurs AutoCAD (et aussi sur REVIT, INVENTOR, etc.) en France et dans le **AutoCAD reste généraliste**, mais s'adresse à de très **nombreux métiers 1. Les Métiers et AutoCAD**

monde. SVP n'hésitez pas à nous contacter...

# **L'applicatif ne doit pas être simplement considéré comme une option !**

# **APPLICATIF Métier = GAIN DE PRODUCTIVITE**

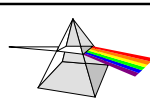

**Christian REB CAO/DAO Services** 11 rue du Rempart / 67230 BENFELD ℡ **03 88 58 44 58 / 06 80 43 87 88 /** - **03 88 58 44 64** - **contact@rebcao.fr / www.rebcao.fr**

## **Formation AutoCAD et AutoCAD LT – Module de BASE**

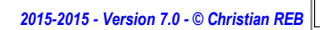

**Page 3**

**Cotation**

**Gabarit**

**Blocs et Attributs**

**Références Externes**

**Divers**

*L'ensemble des logiciels cités sont des marques déposées par leur Editeurs respectifs 2015-2015 - Version 7.0 - © Christian REB* 

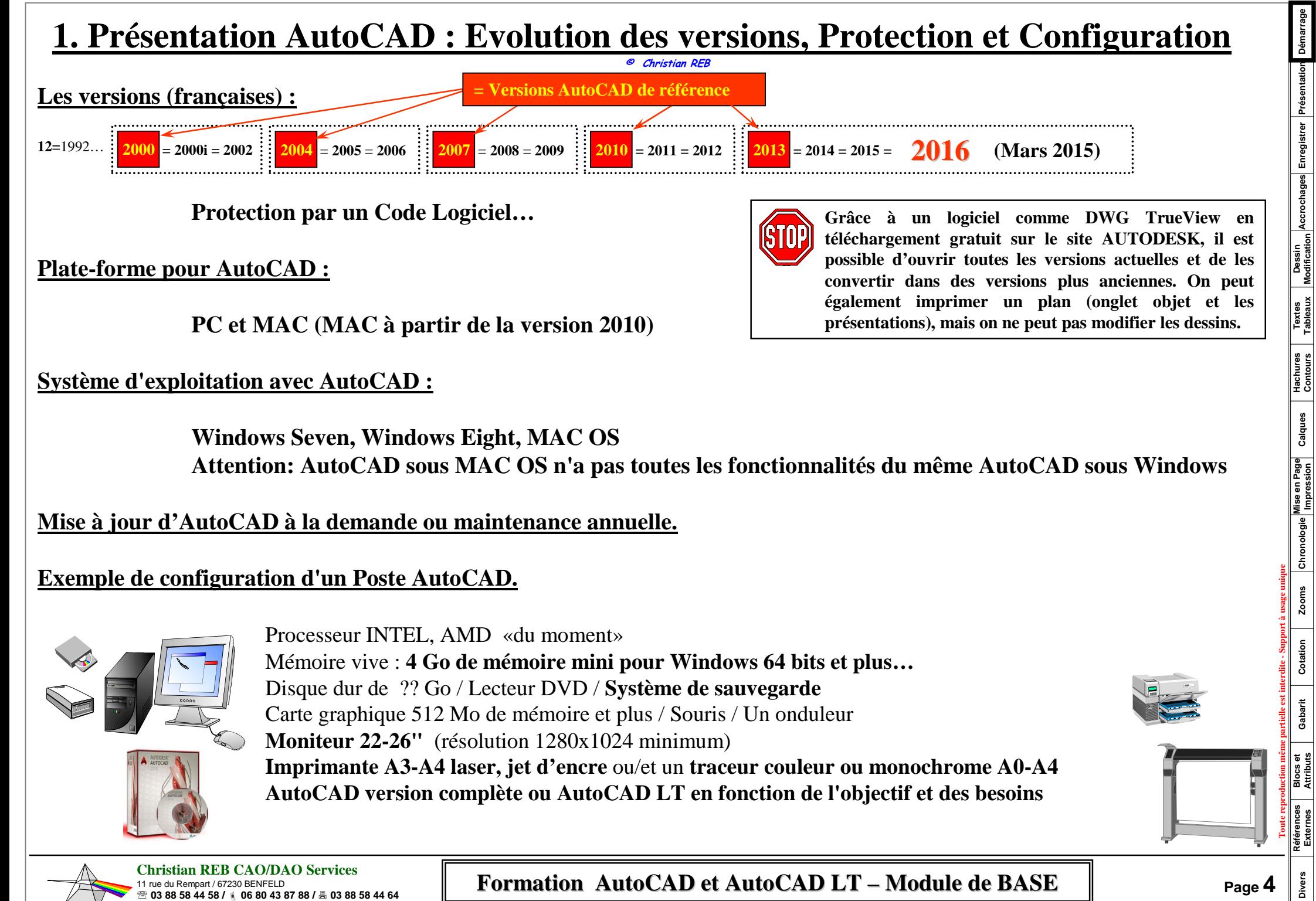

- **contact@rebcao.fr / www.rebcao.fr**

*L'ensemble des logiciels cités sont des marques déposées par leur Editeurs respectifs 2015-2015 - Version 7.0 - © Christian REB* 

# **1. L'environnement WINDOWS : Les FICHIERS, Gestion du disque**

**© Christian REB**

Quelque soit les applications utilisées, elles gèrent toutes des fichiers qui sont placés dans des dossiers appelés également des répertoires. Un fichier est constitué d'un **NOM (255 caractères maxi pour WINDOWS)** et d'une **EXTENSION (3 caractères ou plus.)** séparé par un point. Exemple :

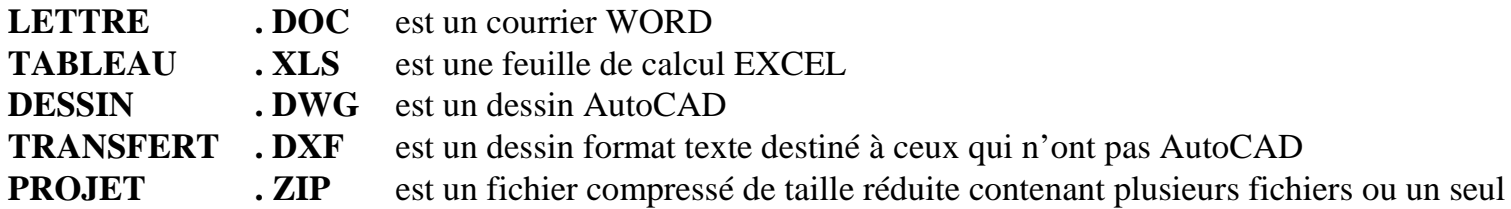

La création, la modification de ces fichiers se fait par l'application utilisée. Lors de RECHERCHE de fichiers, des **caractères JOKER** peuvent être utilisés pour remplacer tout ou une partie du NOM ou de l'EXTENSION : **\* = TOUT** et **? = un caractère** afin de rechercher un fichier.

Ces fichiers **TEMPORAIRES** sont créés par les applications, les installations... Ils sont normalement effacés sauf suite à un plantage , coupure de courant, erreur logiciel, etc. Voici quelques exemples d'extensions et les dossiers possibles :

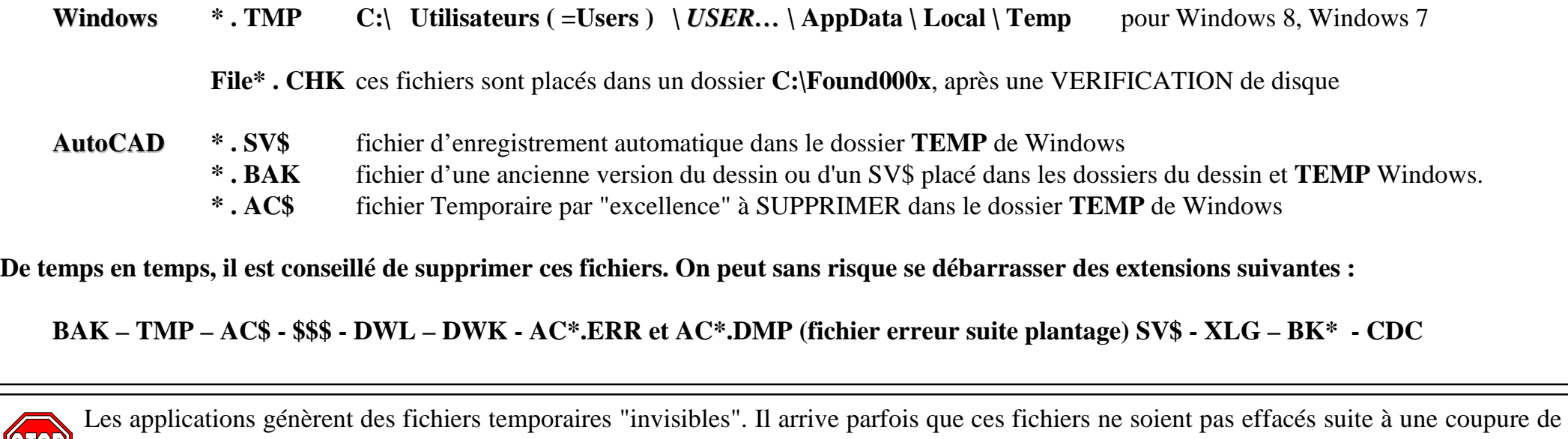

courant ou un "plantage". Dans ce cas, il faut utiliser la fonction de Vérification de disque dans l'onglet OUTILS de la commande PROPRIETES et on peut également faire ponctuellement une DEFRAGMENTATION de disque.

**Christian REB CAO/DAO Services** 11 rue du Rempart / 67230 BENFELD ℡ **03 88 58 44 58 / 06 80 43 87 88 /** - **03 88 58 44 64** - **contact@rebcao.fr / www.rebcao.fr**

## **Formation AutoCAD et AutoCAD LT – Module de BASE**

*L'ensemble des logiciels cités sont des marques déposées par leur Editeurs respectifs 2015-2015 - Version 7.0 - © Christian REB* 

**Page 5**

**Démarrage**

**Présentation**

**Enregistrer**

**Accrochages**

**Dessin Modification**

**Textes Tableaux**

**Hachures Contours**

**Calques**

**Mise en Page Impression**

**Chronologie**

**Zooms**

**Cotation**

**Gabarit**

**Toute reproduction même partielle est interdite - Support à usage unique**

**Blocs et Attributs**

**Références Externes**

**Divers**

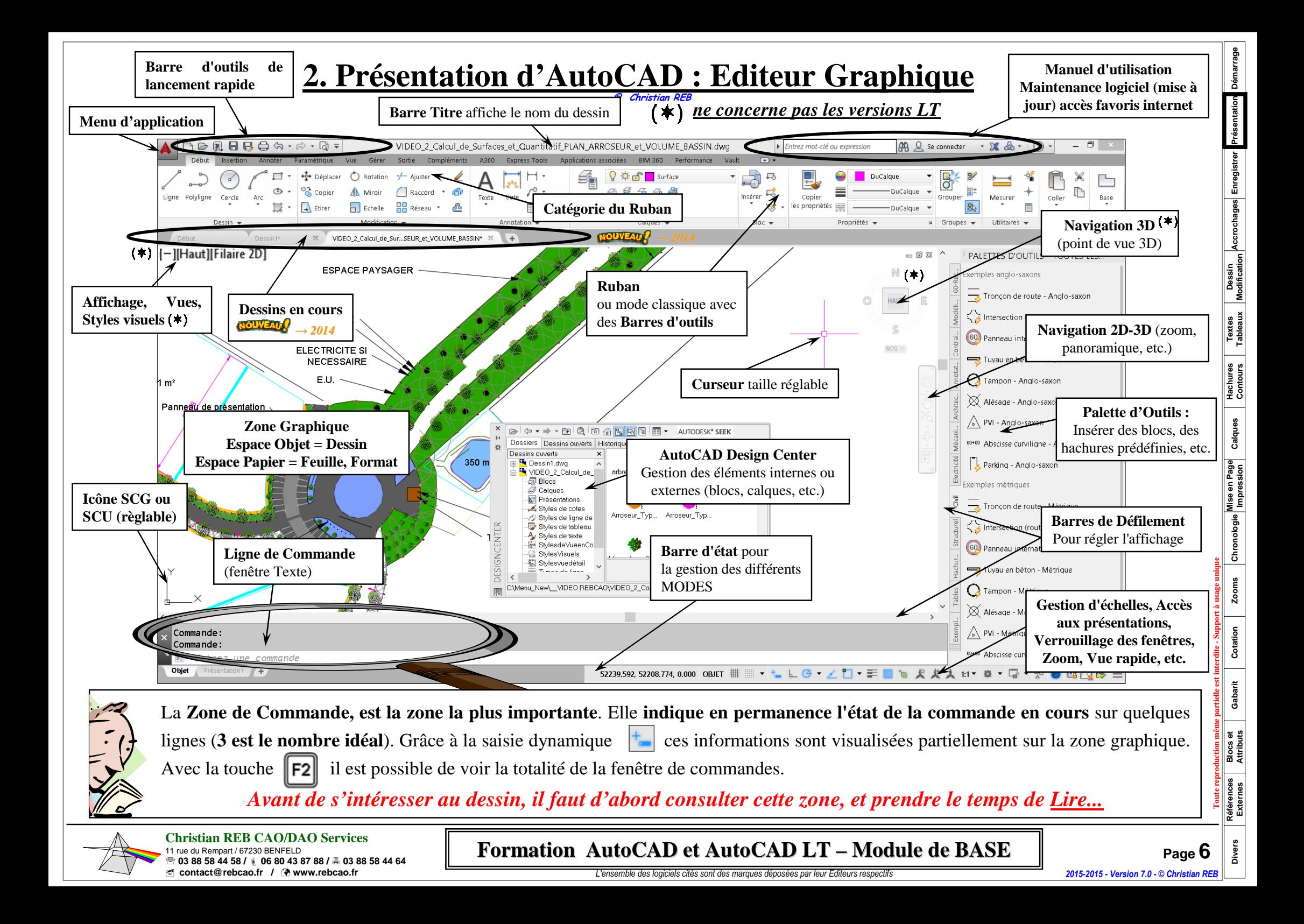

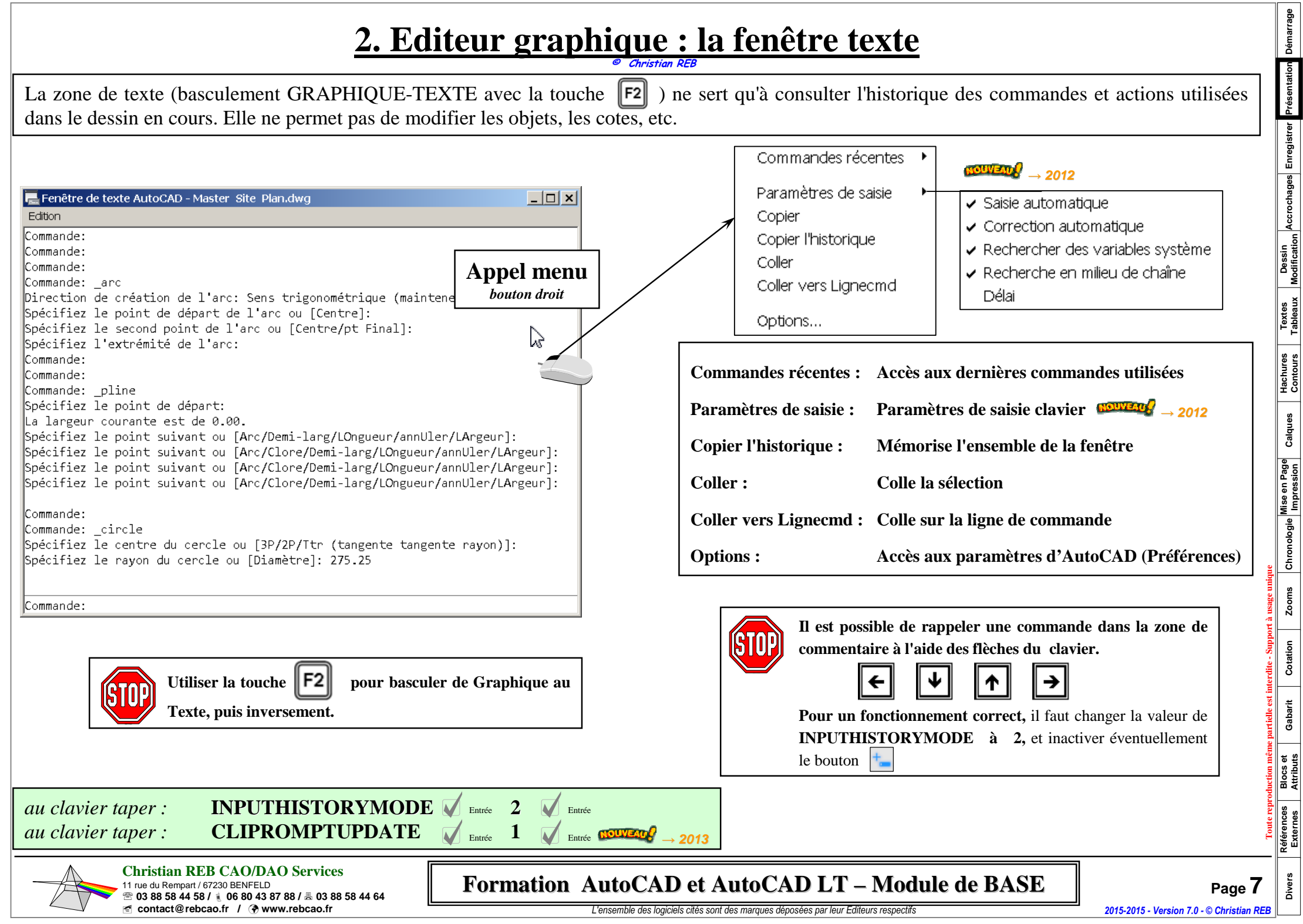

**Démarrage**

**Présentation**

**Enregistrer**

**Accrochages**

**Calques**

**Chronologie**

**Zooms**

**Cotation**

**Gabarit**

**Divers**

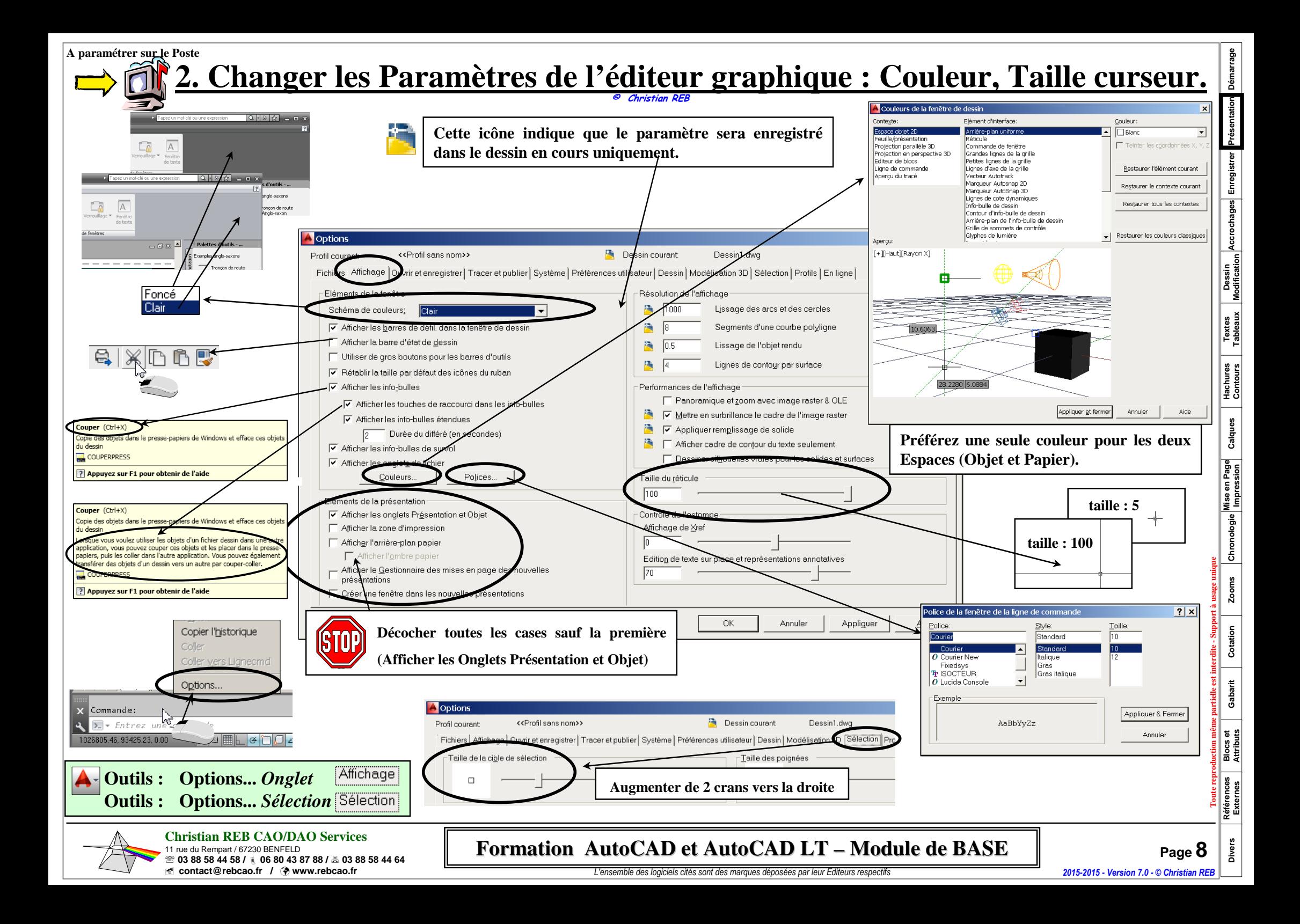

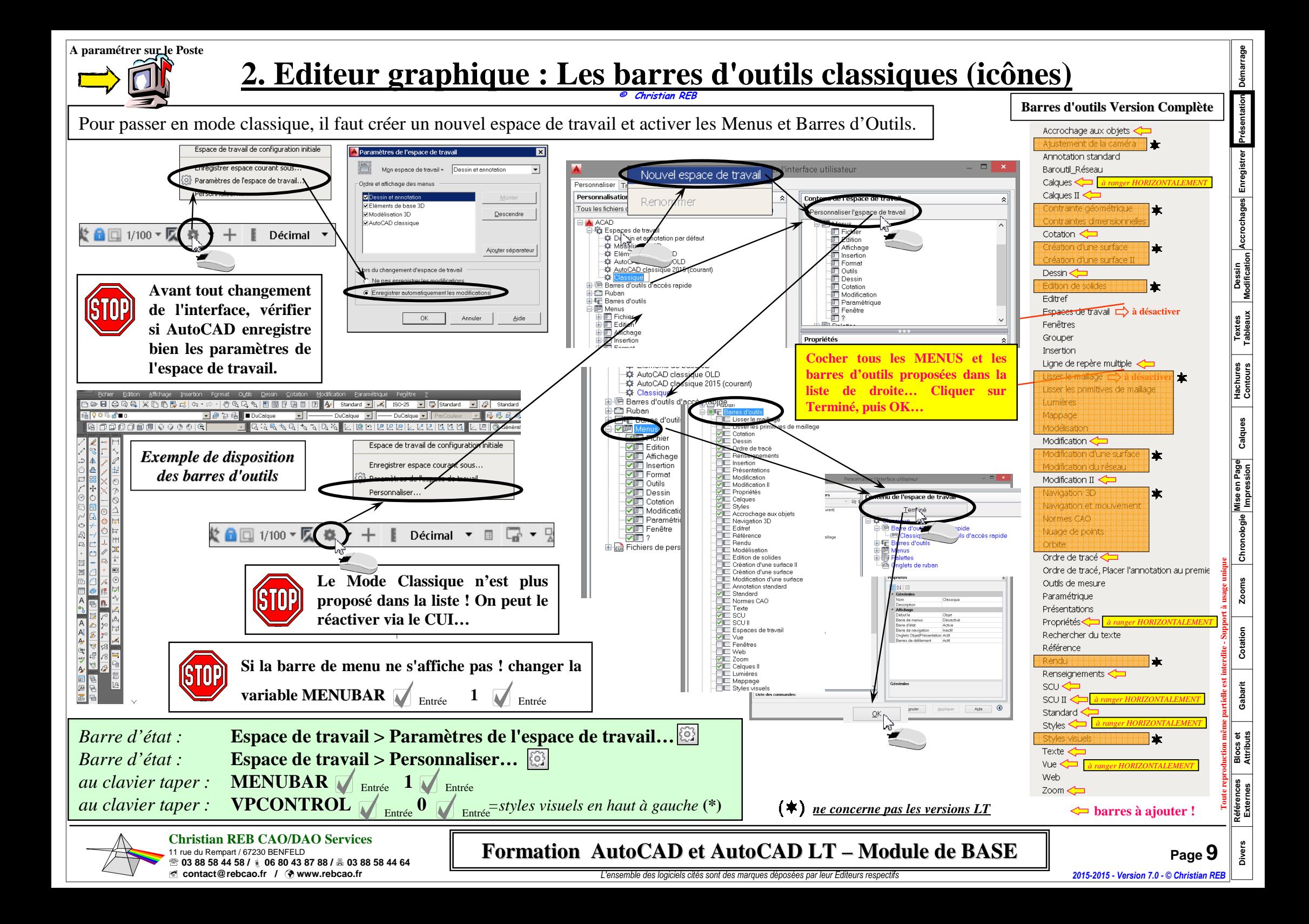